# **SL-640C(A) Uncooled Thermal IP Camera Manual**

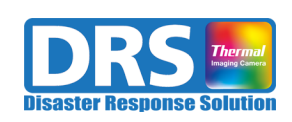

**Rev. 1.35 September 10, 2023**

# **Revision History**

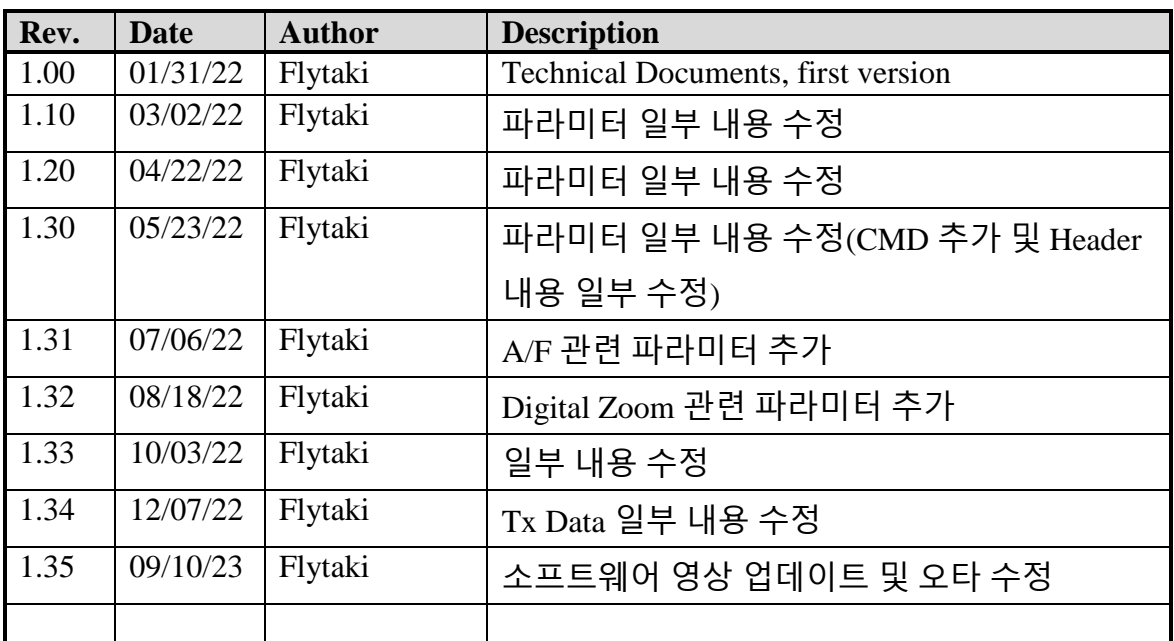

# **Contents**

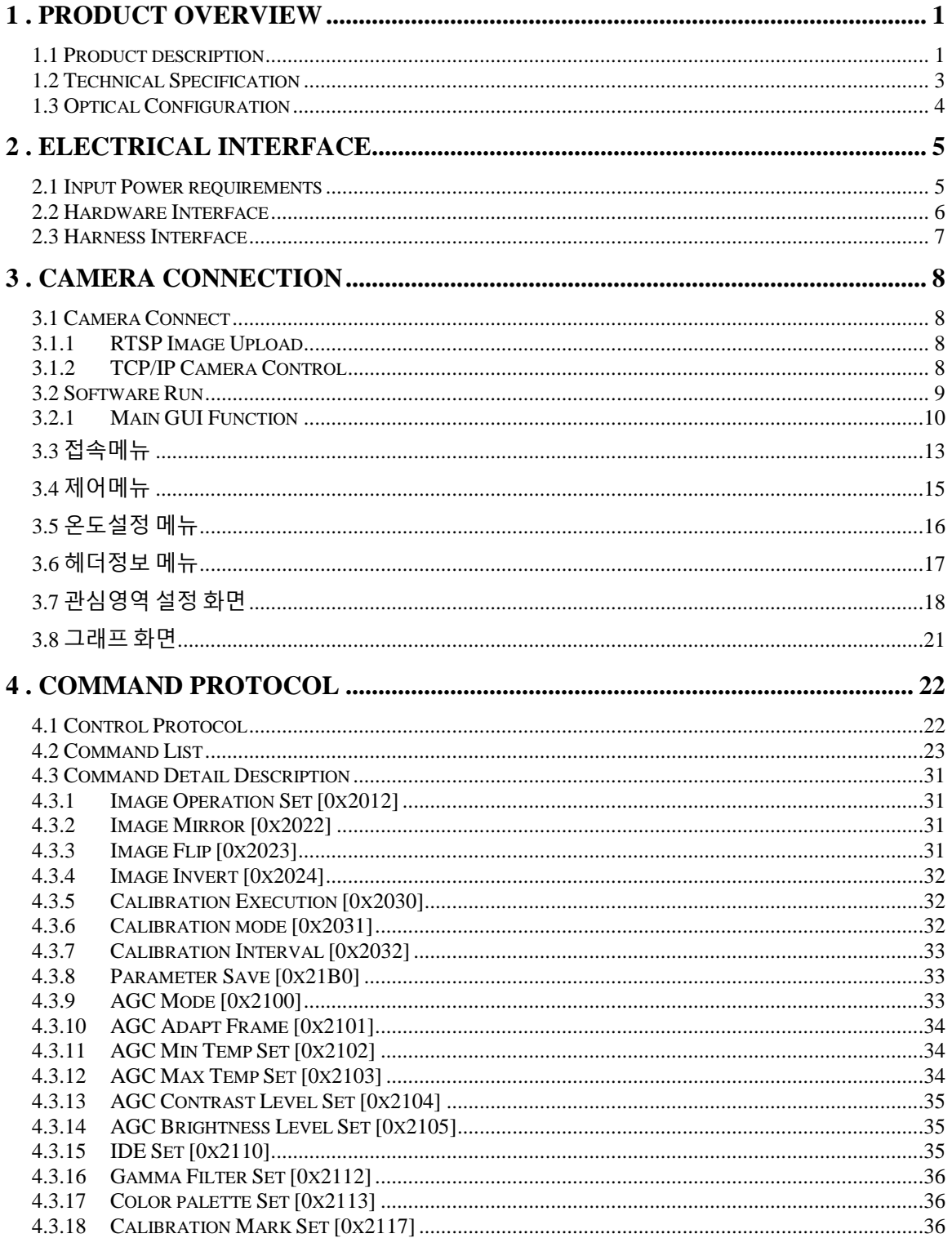

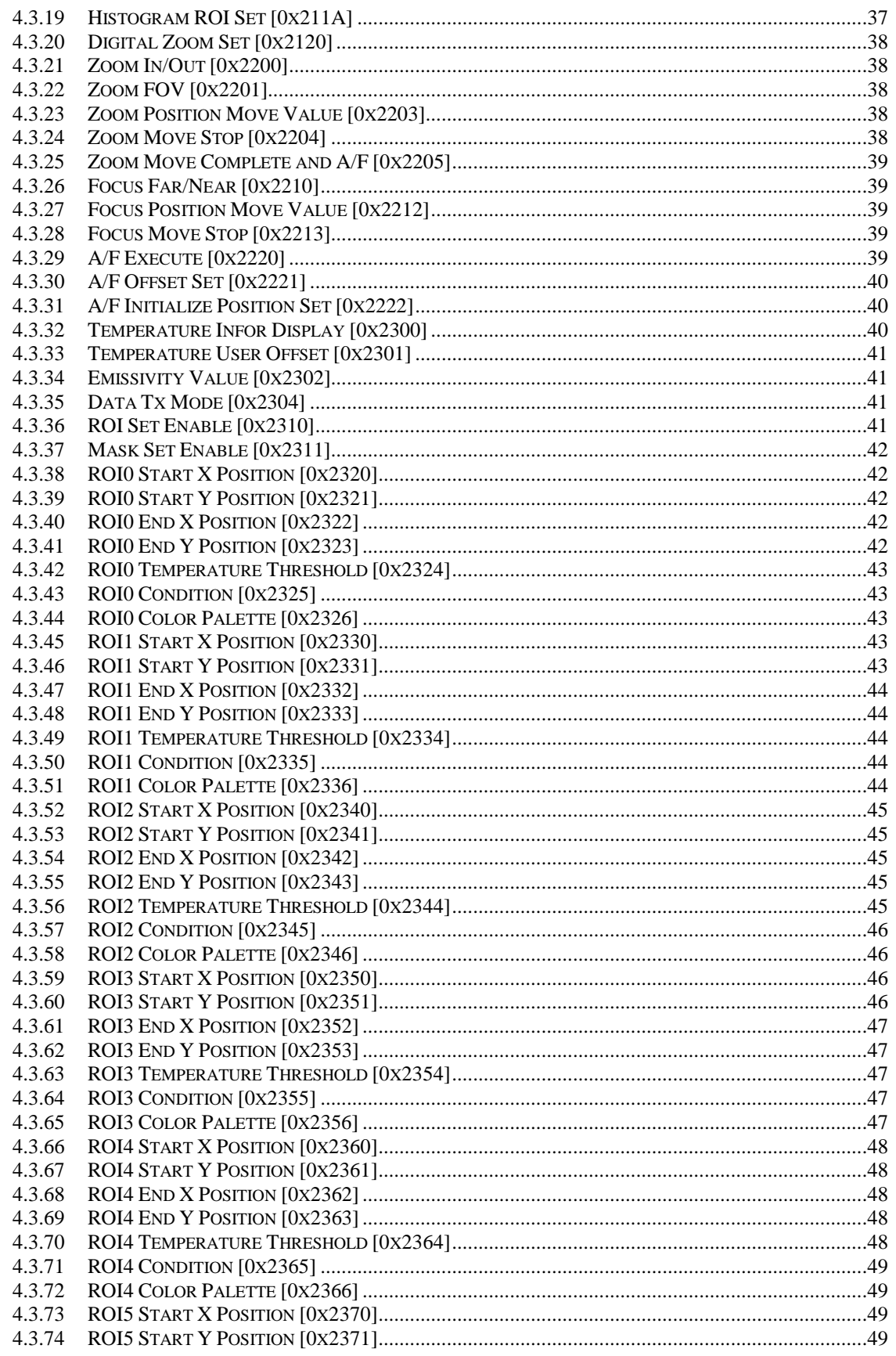

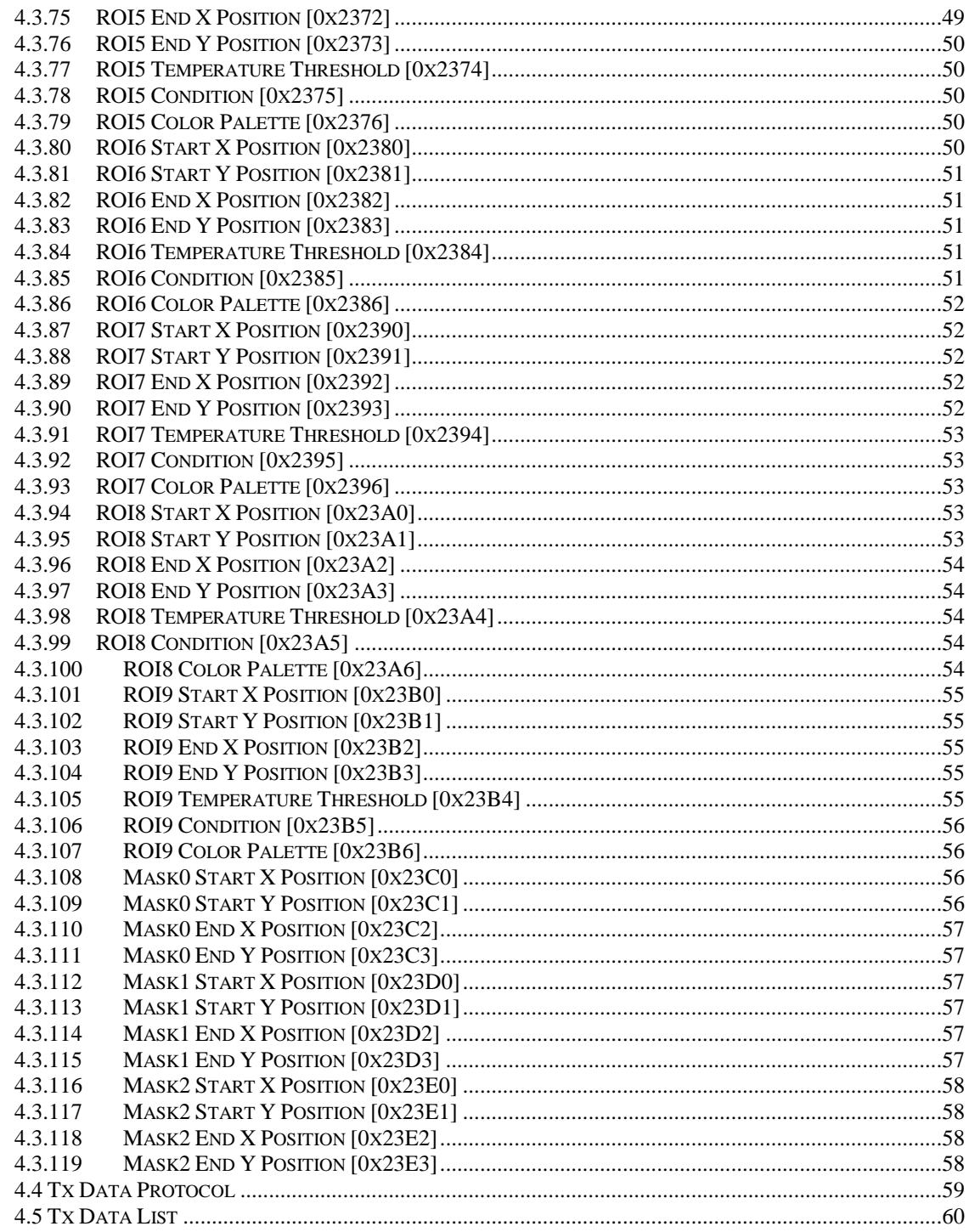

# **1. Product Overview**

# <span id="page-5-1"></span><span id="page-5-0"></span>**1.1 Product description**

SL-640C 는 비냉각형 센서(640x480, 12um)를 사용하여 센서 제어 및 불균일 보정(NUC Correction), 영상 처리 등을 수행하여 IP(H.264) 및 비디오(NTSC)로 출력하는 비냉각형 IP 열화상 카메라로 SL-640C 와 SL-640CT, SL-640CA 모델로 구분된다.

SL-640CT 는 온도 측정이 가능한 열화상 카메라이며, SL-640CA 는 Ophir Zoom Lens(기타 렌즈 : Optional)를 장착하여 Auto Focus 제어가 가능한 열화상 카메라이며, SL-640C 는 일반 시큐리티 용도의 카메라이다. 젂력 모니터링, 산업 자동화, 보안 모니터링, 휴대용 장비 등과 다양한 어플리케이션에서 사용할 수 있다.

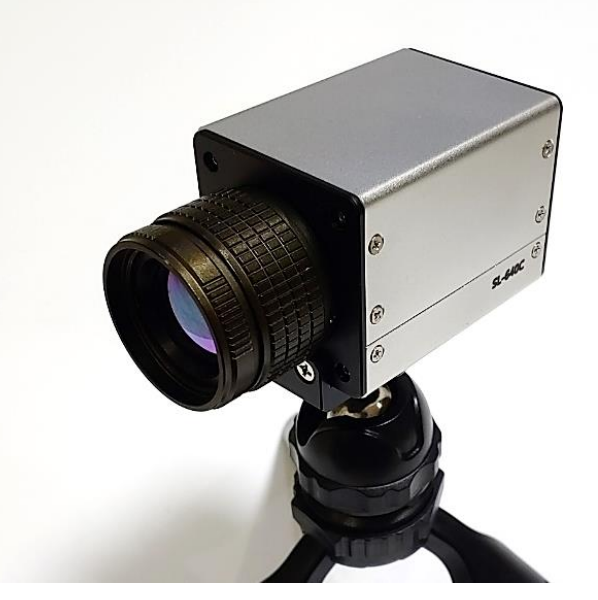

**Figure 1. SL-640C Features**

열화상 모듈의 기본 프레임 워크는 아래와 같다.

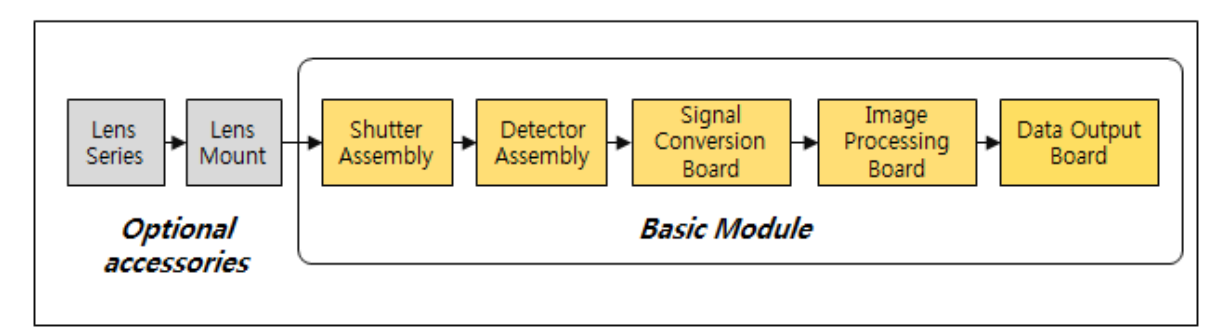

**Figure 2. Basic framework of SL-640C module**

열화상 모듈은 셔터 어셈블리, 센서 어셈블리, 신호 변홖 보드, 이미지 처리보드, 데이터(Digital and Analog) 출력 보드로 구성된다.

센서는 640x480, 12um 의 비냉각 센서를 사용하며, 신호 변홖보드에서는 센서 제어 및 불균일 보정(Non-Uniformity Correction), Bad Pixel 보정 등을 수행한다. 이미지 처리 보드에서는 향상된 AGC(Auto Gain Control) 및 영상처리 등을 수행하여 IP(H.264) 및 아날로그(NTSC)로 출력한다.

영상은 RTSP(Real-Time Streaming Protocol)로 젂송하고, 제어는 별도의 TCP/IP 프로토콜 및 UART 를 사용한다.

# <span id="page-7-0"></span>**1.2 Technical Specification**

SL-640C 에 대한 사양은 아래표와 같다.

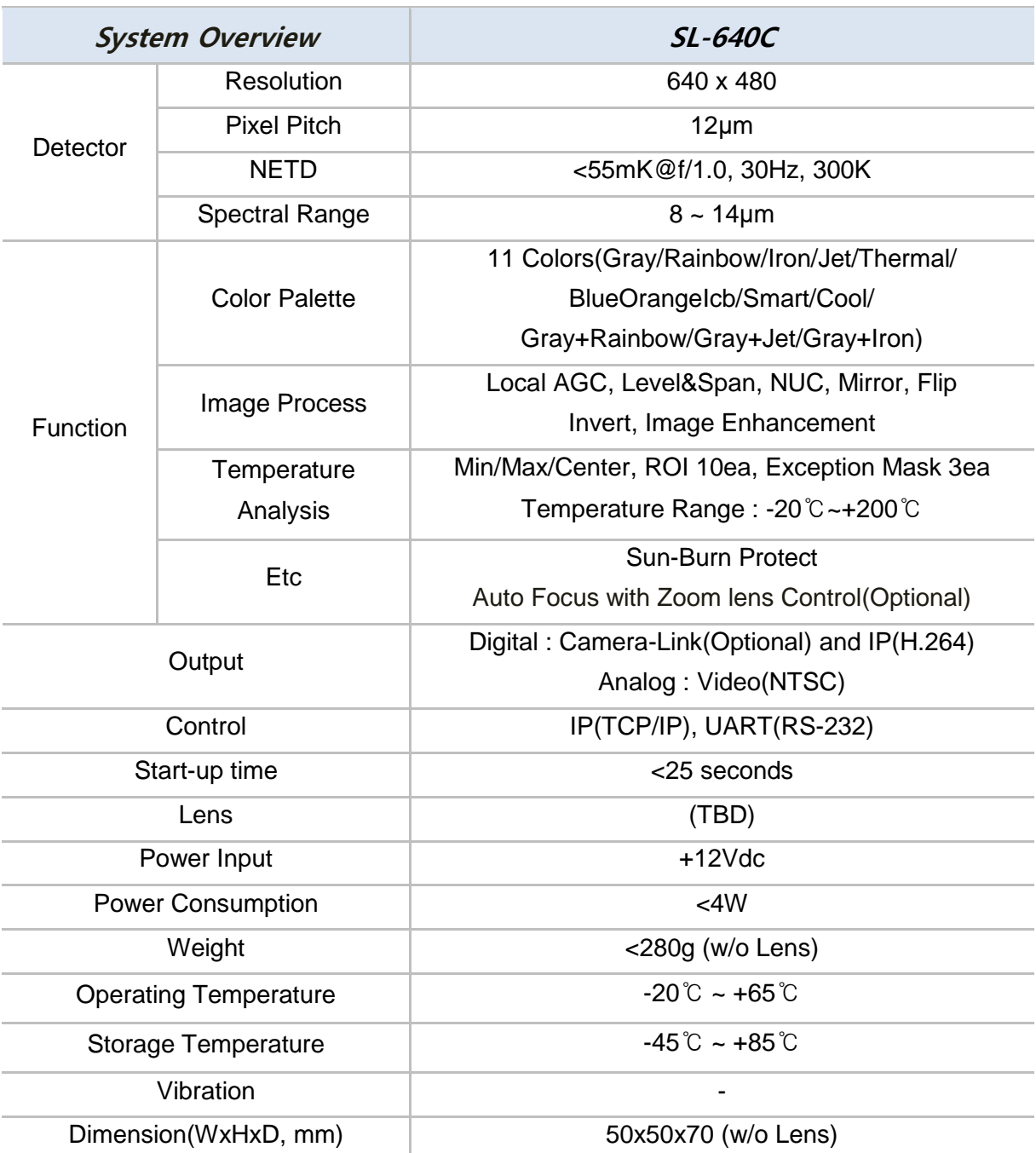

#### **Table 1. SL-640C Specifications**

# <span id="page-8-0"></span>**1.3 Optical Configuration**

Optical Configuration 은 아래표와 같으며, 사용자가 원하는 형태의 렌즈를 사용하기 위해서는 별도의 마운트 제작이 픿요하며, 그 외 계측용이 아닐 경우 추가적인 NUC 는 필요하지 않다.

| Focal<br>Length | Coating       | Resolution   | $F/\#$ | FOV(HxV, $\pm 5\%$ )        | Weight<br>(Module+Lens) |
|-----------------|---------------|--------------|--------|-----------------------------|-------------------------|
| 6.2             | AR/DLC        | 640x480@12um | 1.00   | $75.0^{\circ}$ x54.6°       | 30.0                    |
| 8.0             | <b>AR/DLC</b> | 640x480@12um | 1.00   | $58.3^{\circ}x42.5^{\circ}$ | 27.5                    |
| 11.0            | AR/DLC        | 640x480@12um | 1.00   | $38.8^{\circ}x27.1^{\circ}$ | 39.7                    |
| 15.0            | <b>AR/DLC</b> | 640x480@12um | 1.03   | $28.7^{\circ}x21.7^{\circ}$ | 30.0                    |
| 19.0            | AR/DLC        | 640x480@12um | 1.03   | $22.8^{\circ}x17.2^{\circ}$ | 35.0                    |
| 25.0            | AR/DLC        | 640x480@12um | 1.00   | $17.4^{\circ}x13.1^{\circ}$ | 28.7                    |
| 35.0            | <b>AR/DLC</b> | 640x480@12um | 1.00   | $12.5^{\circ}x9.4^{\circ}$  | 87.1                    |

**Table 2. Optical Configuration table**

# **2. Electrical Interface**

# <span id="page-9-1"></span><span id="page-9-0"></span>**2.1 Input Power requirements**

젂원 인가 후 안정 상태에서 <4W@12V,300K 의 파워를 소모한다.

# <span id="page-10-0"></span>**2.2 Hardware Interface**

외부 인터페이스는 IP/비디오/젂원이 하나의 10 픾 원형 커넥터로 구성되며, SL-640CA(줌렌즈용) 카메라는 6 픾의 별도의 원형커넥터로 구성된다. 원형 커넥터는 SN-10-10R 커넥터를 사용하며, 대응되는 하네스쪽 커넥터는 SN-10-10P 이다.

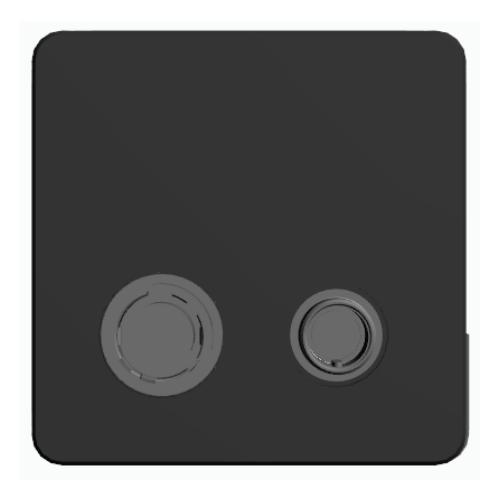

**Figure 3. SL-640C** 후면 커넥터 구성

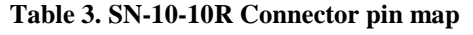

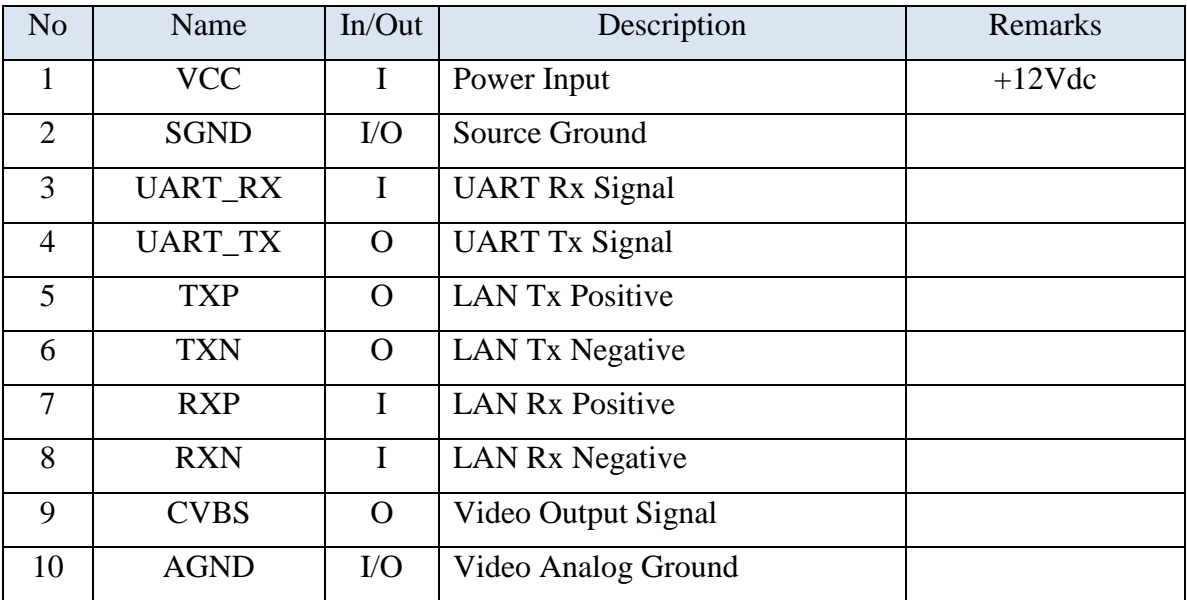

# <span id="page-11-0"></span>**2.3 Harness Interface**

외부 하네스 케이블은 다음과 같은 형태로, 외부에서 젂원 +12Vdc 가 입력되고 출력으로는 IP 와 CVBS 가 있다. 젂원은 반드시 정격젂원 +12Vdc 를 사용해야 한다. (그 이상 젂원 인가시 보드에 문제가 발생하기 때문에 주의하여 인가한다)

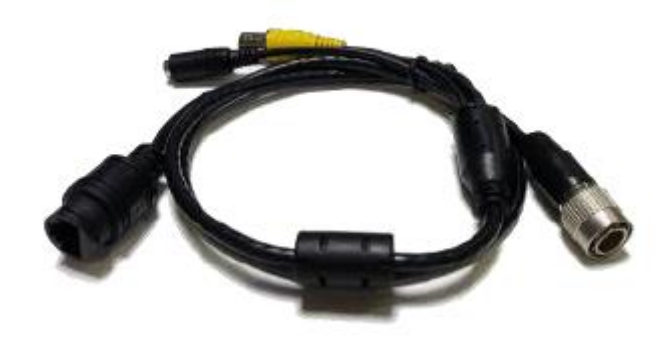

**Figure 4. Camera Harness**

# **3. Camera Connection**

#### <span id="page-12-1"></span><span id="page-12-0"></span>**3.1 Camera Connect**

SL-640C 카메라의 영상은 RTSP(Real-Time Streaming Protocol) 프로토콜을 사용하며, 제어는 별도의 TCP/IP 프로토콜을 사용한다. 접속시 사용하는 ID 및 PASSWORD 는 root 를 기입하면 된다.

#### <span id="page-12-2"></span>**3.1.1 RTSP Image Upload**

영상은 RTSP 프로토콜을 사용하여 업로드하며, 영상 업로드 시 총 3 가지 해상도로 업로드를 선택할 수 있다.

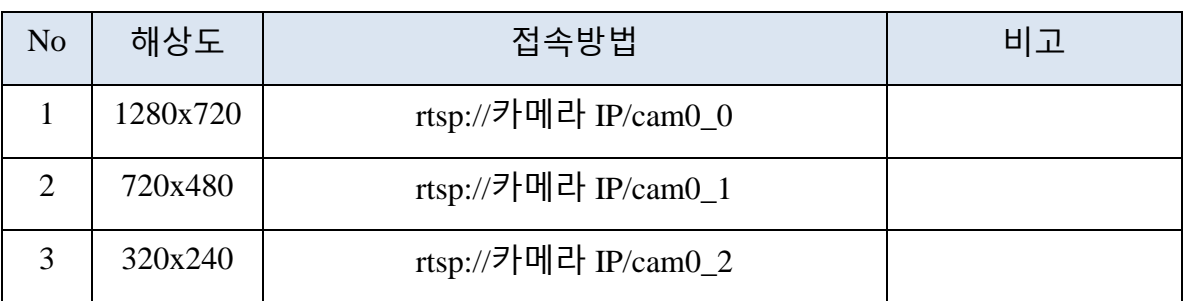

#### **Table 4. RTSP Connection and Resolution**

#### <span id="page-12-3"></span>**3.1.2 TCP/IP Camera Control**

제어는 별도의 TCP/IP 프로토콜을 사용하며, 카메라 IP 와 포트번호 32000 으로 카메라에 접속하여 카메라 제어를 할 수 있으며 주기적으로 정해진 데이터(총 50words)를 수신 받을 수 있다.

# <span id="page-13-0"></span>**3.2 Software Run**

IPThermalCam.exe 파일을 실행하면 아래와 같이 해상도를 설정하는 메뉴가 뜬다. 해상도는 640x480(비냉각형카메라) 및 640x512(냉각형카메라)와 그 외 사용자가 선택하여 설정할 수 있다. (설정한 해상도는 ROI 설정 시 위치 변홖을 위하여 사용된다.)

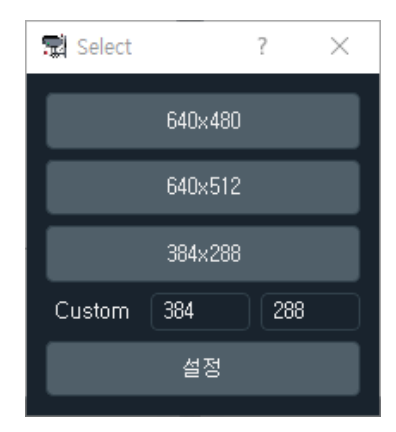

**Figure 5. Resolution Select**

#### 해상도를 클릭하면 메인 GUI 가 실행된다.

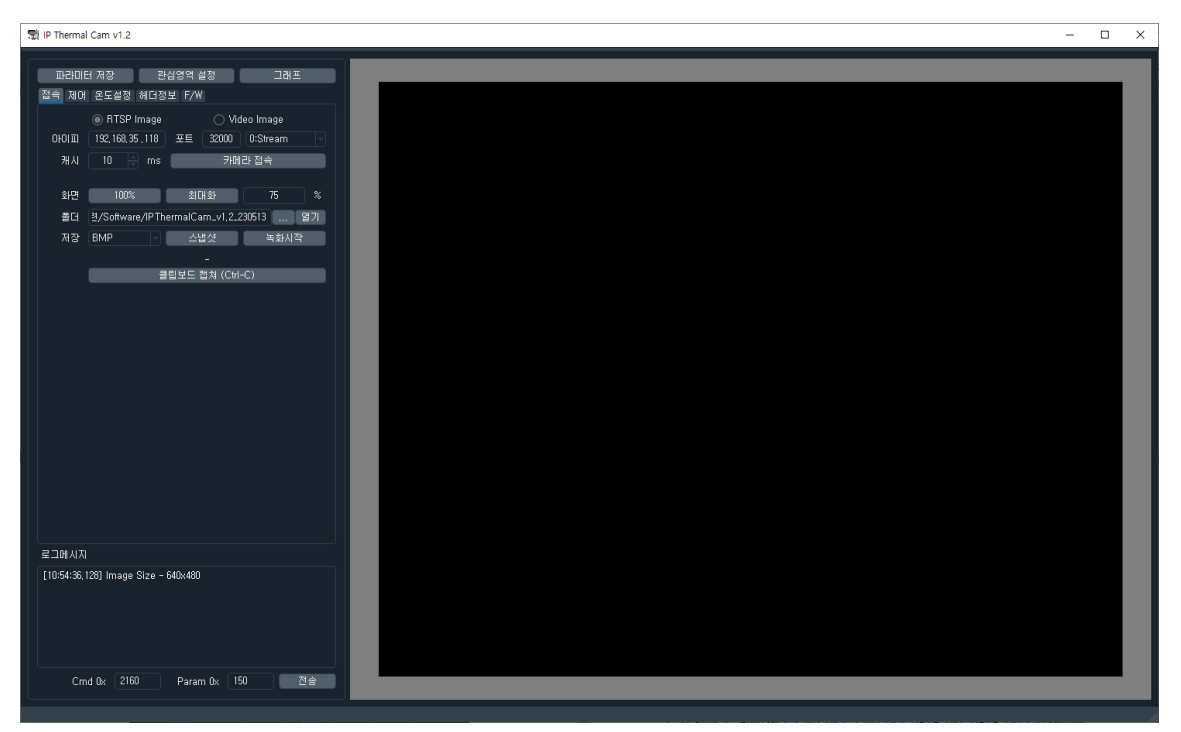

**Figure 6. Main GUI**

#### <span id="page-14-0"></span>**3.2.1 Main GUI Function**

Main GUI 를 보면 크게 7 개 영역으로 나눌 수가 있으며 각각의 기능은 다음과 같다.

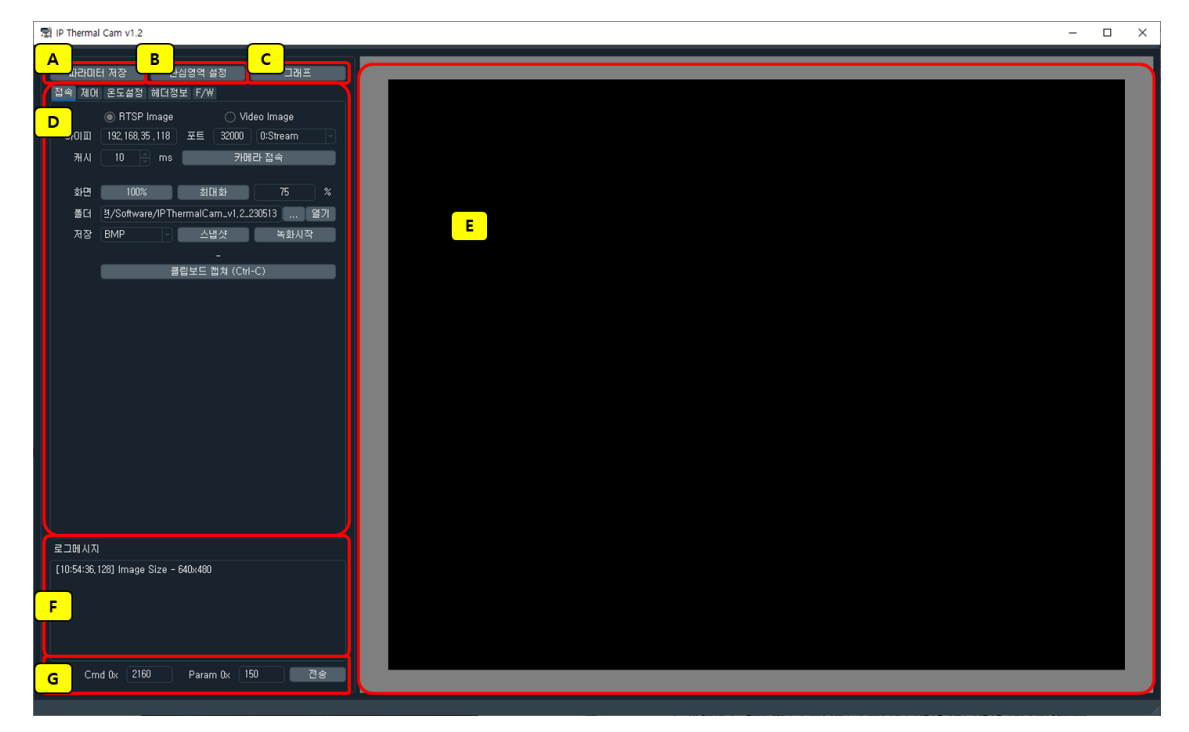

**Figure 7. Main GUI**

#### **3.2.1.1 A Zone Function**

A 는 "파라미터 저장" 기능으로, 각각의 기능 설정 후 설정된 값들을 내부 메모리에 저장하는 기능이다. 파라미터 설정 후에 반드시 "파라미터 저장"를 클릭해야 젂원 재인가시에 해당 파라미터가 적용가능 하다.

#### **3.2.1.2 B Zone Function**

B 는 "관심영역 설정" 기능으로, 총 10 개의 관심영역(ROI, Region of Interest) 및 3 개의 Exception Mask 를 설정할 수 있다. 아래와 같이 별도의 설정창이 뜨고, 선택한 ROI 및 Mask 에 대해서 드래그를 통하여 영역을 설정할 수 있다.

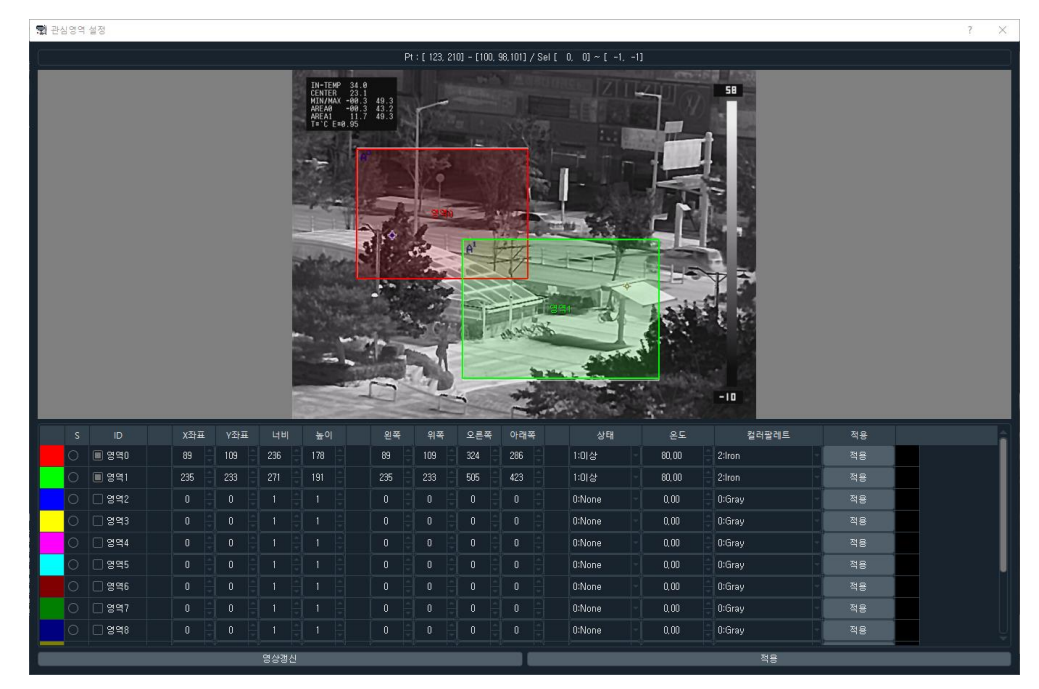

**Figure 8. ROI Set Function GUI**

#### **3.2.1.3 C Zone Function**

C 는 "그래프" 기능으로 카메라에서 수신된 온도 정보 데이터에 대해서 시갂축으로 그래프로 데이터를 표시해준다.

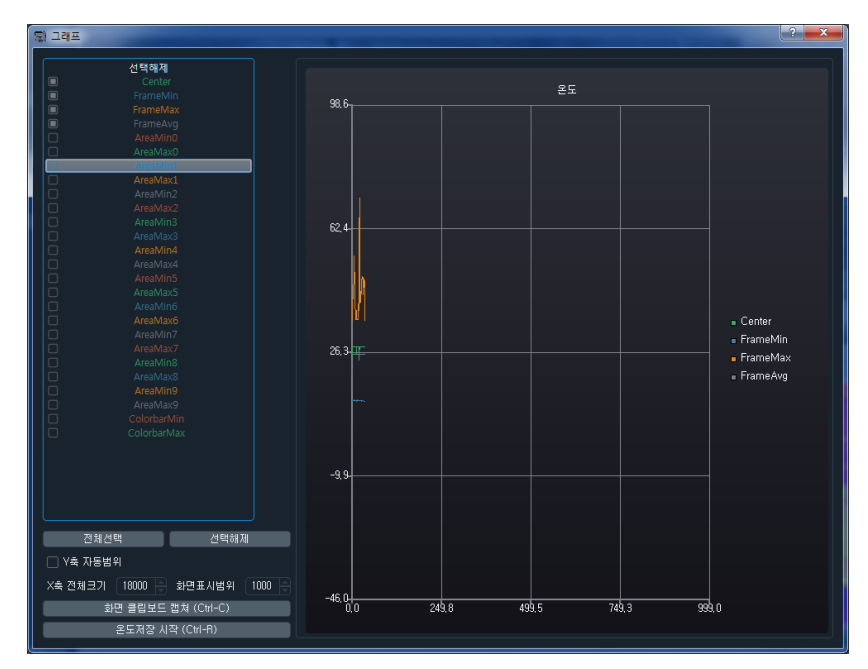

**Figure 9. Graph Function GUI**

#### **3.2.1.4 D Zone Function**

D 는 각종 파라미터 설정을 위한 기능이다. IP 접속 및 파일 저장(스냅샷, 녹화), 카메라 제어, 온도관련 파라미터 설정 등을 수행한다.

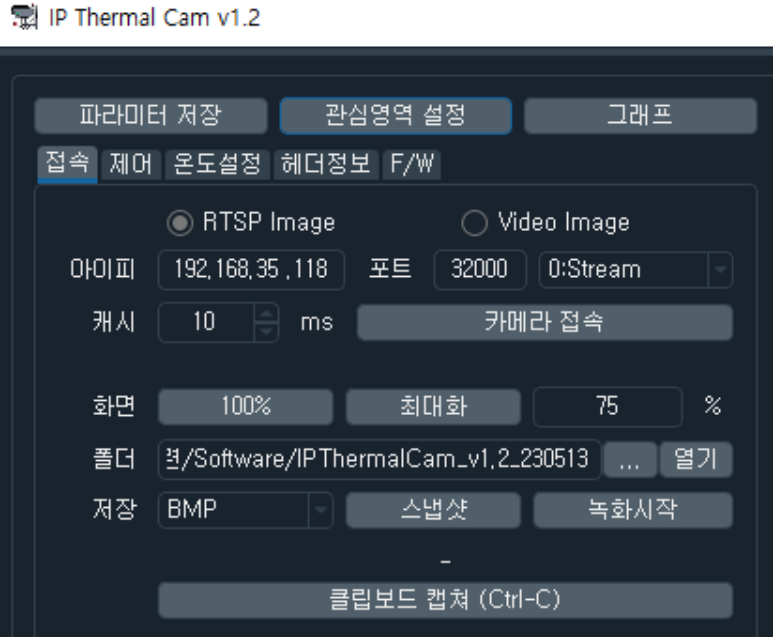

**Figure 10. Parameter Set Function GUI**

#### **3.2.1.5 E Zone Function**

E 는 메인 디스플레이창으로, 마우스 스크롤을 이용하여 확대/축소 할 수 있다.

#### **3.2.1.6 F Zone Function**

F 는 로그메시지를 위한 기능이다.

#### **3.2.1.7 G Zone Function**

G 는 파라미터 디버깅을 위한 기능이다.

导 ID Thermal Cam v1.2

# <span id="page-17-0"></span>**3.3** 접속메뉴

카메라와 접속하기 위해서는 별도의 IP Installer 를 사용하여 카메라의 IP 를 확인해야만 한다. 카메라 IP 를 확인 후 접속메뉴의 IP 입력란에 IP 를 기입하고, Port 번호는 32000 을 입력한 후 "카메라 접속"를 클릭한다. Port 번호 옆에 있는 0:Stream0 은 1280x720 해상도로 영상을 수신하며, 1:Stream1 은 720x480, 2:Stream2 는 320x240 의 해상도로 영상을 수신한다.

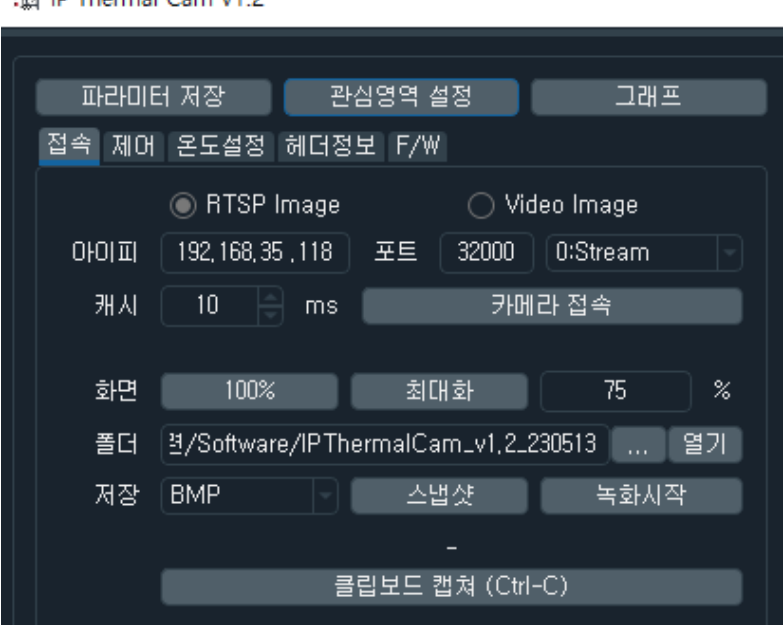

**Figure 11.** 접속메뉴

"카메라 접속"을 클릭하면 아래 그림과 같이 로그인을 위한 별도의 창이 뜨며, ID 란에는 root 를 Password 란에도 동일하게 root 를 기입한 후 "Log In"을 클릭하여 접속한다. Remember 를 체크하게 되면 PC 에 암호화되어 저장되어 추후 프로그램을 다시 실행 시 자동으로 ID 및 Password 가 기입되어 나타난다.

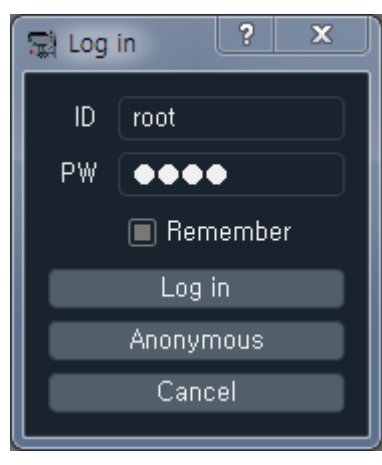

**Figure 12. Log In GUI**

접속이 완료되면 아래와 같이 메인디스플레이 창에 실영상이 디스플레이 된다.

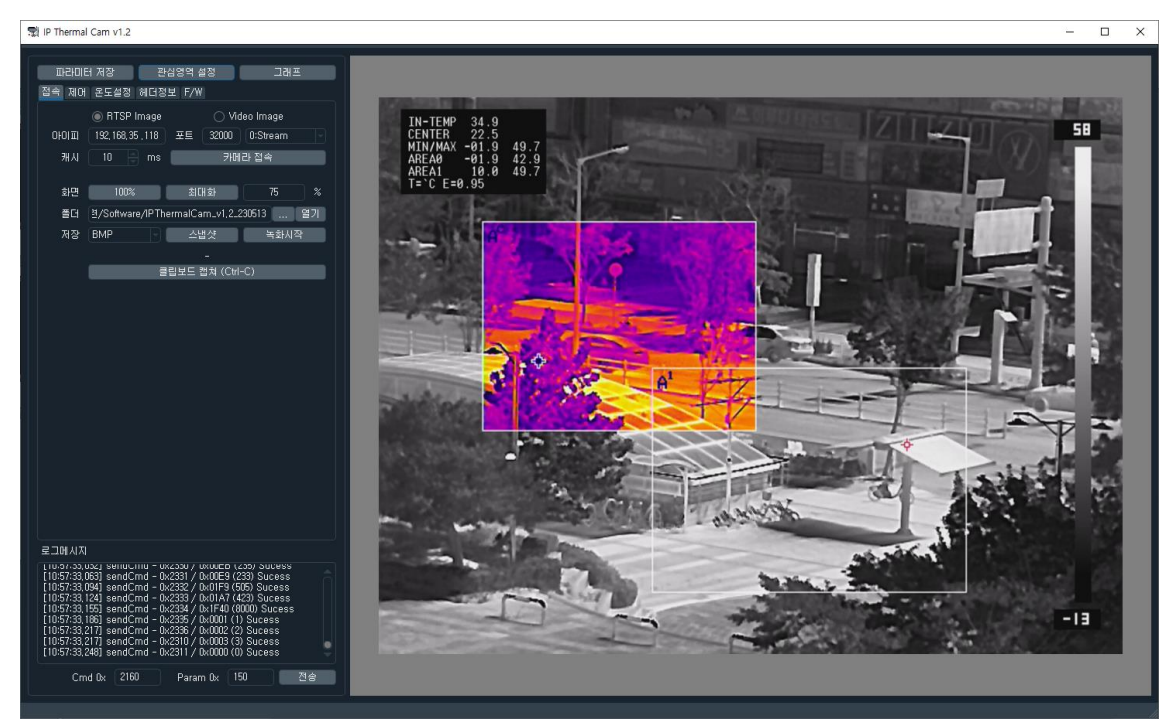

**Figure 13.** 카메라 접속 후 메인디스플레이 영상 화면

그 외 파일 저장(스냅샷, 녹화) 기능이 있으며, "클립보드 캡쳐 (Ctrl+C)"를 클릭하면 메인 디스플레이 창의 영상이 클립보드로 카피되어 사용자가 문서 작성 시 사용할 수 있다.

# <span id="page-19-0"></span>**3.4** 제어메뉴

제어메뉴는 열화상카메라의 파라미터를 제어할 수 있는 기능으로, 영상 미리/색반젂/캘리브레이션/AGC/영상처리 등을 설정할 수 있다. 운용모드는 0:일반모드만 사용할 수 있으며, 영상플립 및 줌/포커스 관련 파라미터는 SL-640CA 에서만 사용 가능하다. 파라미터에 대한 자세한 내용은 4.2 Command List 를 참조한다.

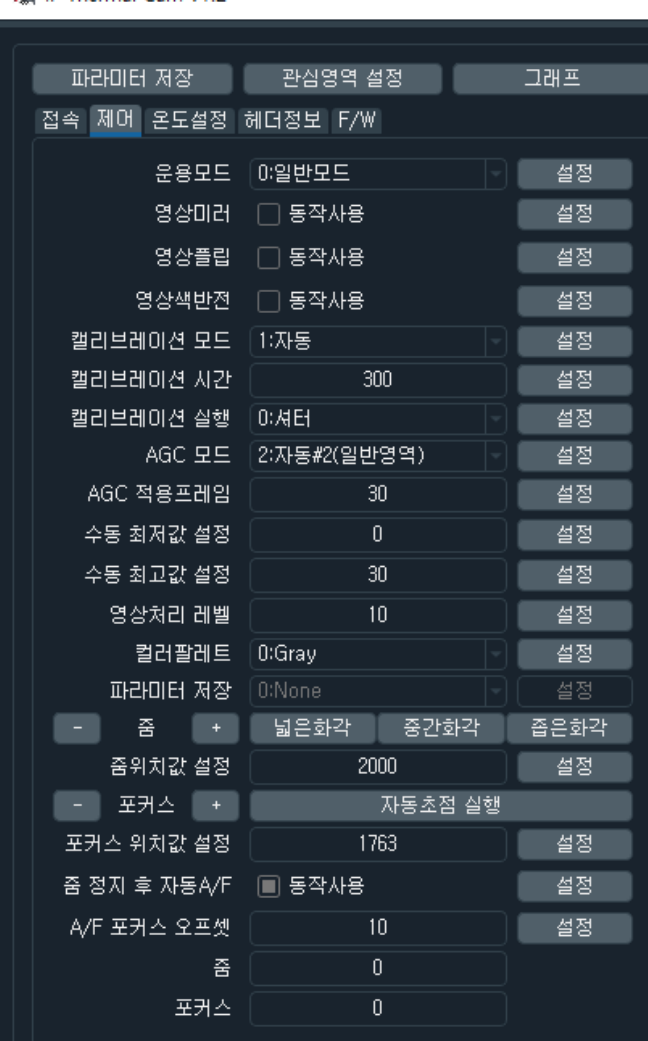

需 IP Thermal Cam v1.2

**Figure 14.** 제어메뉴

# <span id="page-20-0"></span>**3.5** 온도설정 메뉴

온도설정 메뉴 는 온도와 관련된 파라미터를 설정할 수 있는 기능이다. 온도정보/컬러바/센터마크/최소,최대마크 등을 설정할 수 있으며, 방사율, 데이터 젂송모드, 온도 오프셋 등을 설정할 수 있다.

(단, 온도정보/최소,최대마크/방사율/온도 오프셋 설정은 계측용 카메라일 경우에만 해당된다.)

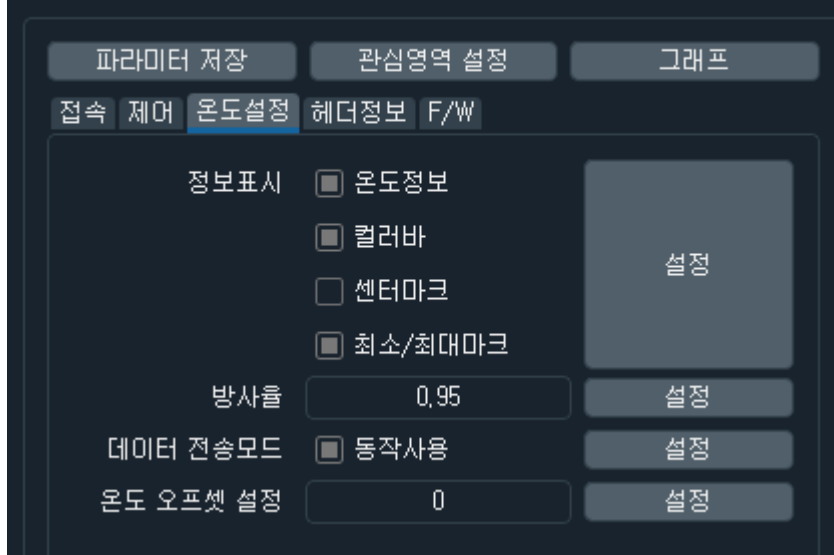

制 IP Thermal Cam v1.2

**Figure 15.** 온도설정 메뉴

데이터 젂송모드 카메라에서 TCP/IP 를 통하여 정해진 데이터(50words)를 젂송할지에 대한 파라미터이며, 온도 오프셋 설정 은 온도 오차에 대해서 오프셋을 설정할 수 있는 파라미터이다.

# <span id="page-21-0"></span>**3.6** 헤더정보 메뉴

헤더정보 메뉴는 데이터 젂송모드를 홗성화(Enable) 시킬 경우 총 50words 의 데이터가 열화상 카메라로부터 주기적으로 수신 받아 디스플레이 하는 기능이다. (수신 데이터에 대한 포맷은 4.5 Tx Data List 를 참조한다.)

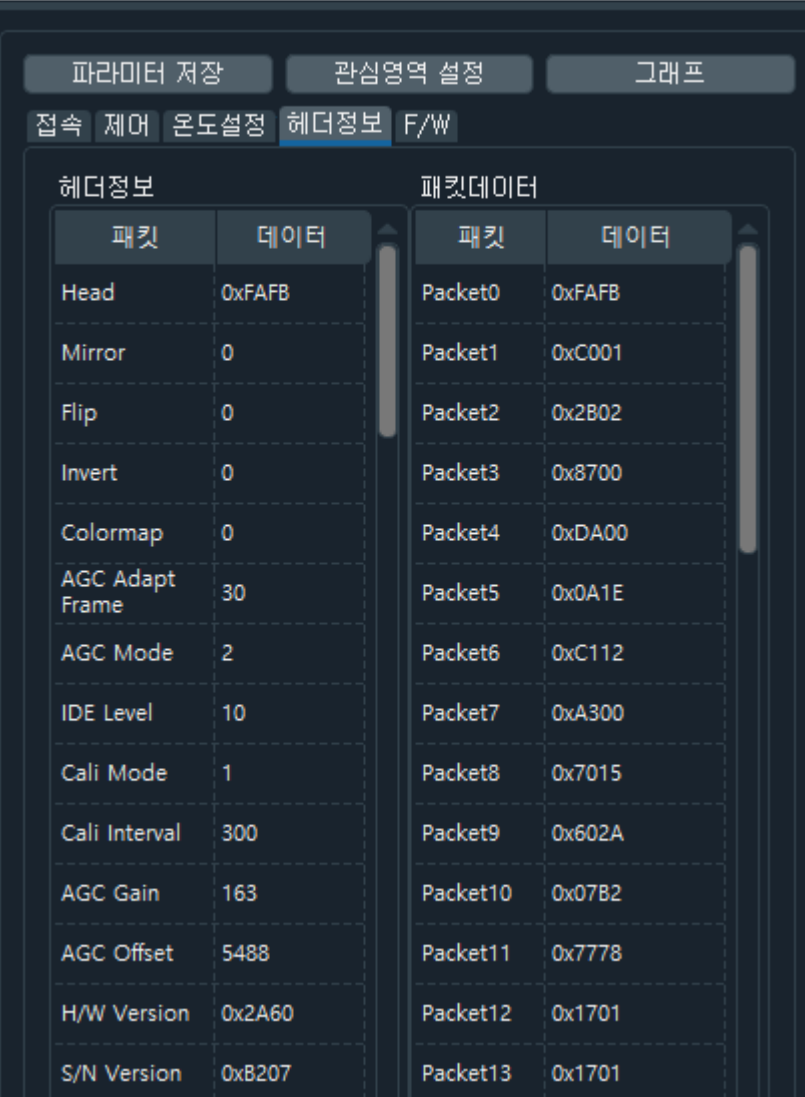

动 IP Thermal Cam v1.2

**Figure 16.** 헤더정보 메뉴

# <span id="page-22-0"></span>**3.7** 관심영역 설정 화면

관심영역 설정 메뉴는 총 10 개의 관심영역(ROI)와 3 개의 Exception Mask 를 설정할 수 있는 기능이다. 해당 기능을 클릭하면 아래와 같이 별도의 GUI 창이 뜨게 된다.

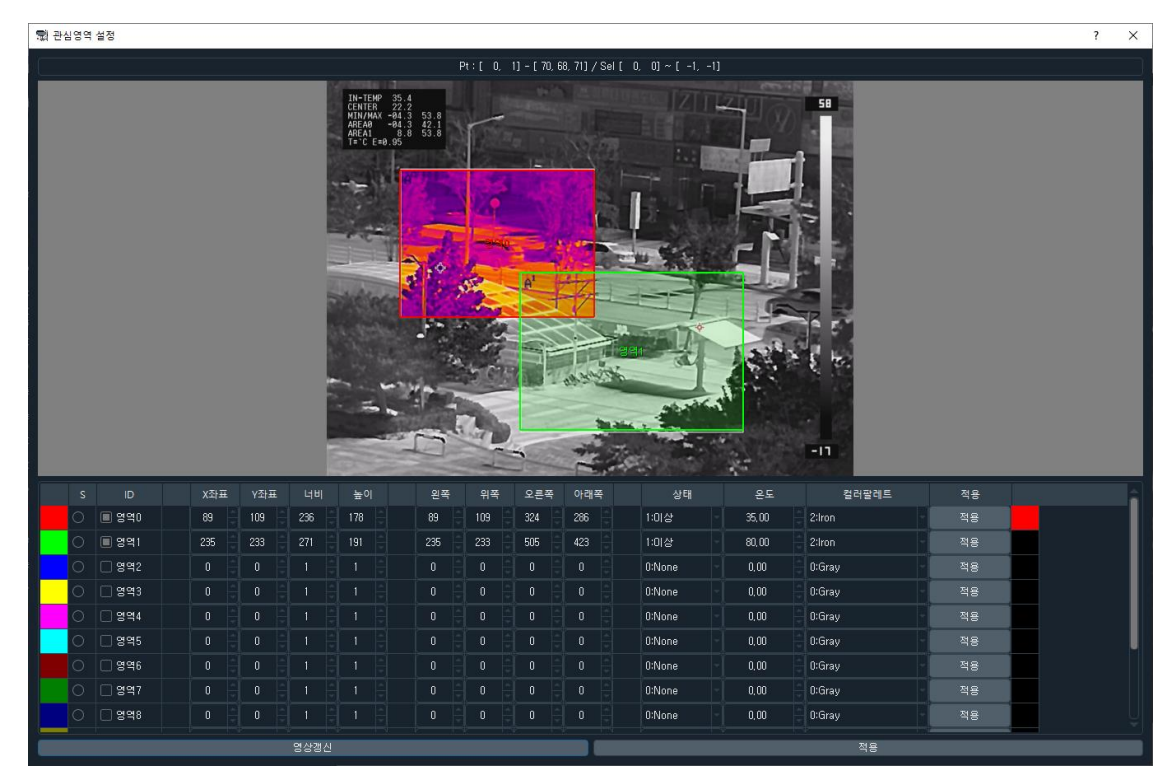

**Figure 17.** 관심영역 설정 화면

ROI0 에 대해 설정하고자 할 경우 ID Area0 을 선택( ■ Årea0 )하고, "S"를 클릭하게 되면 디스플레이 창에 마우스 왼쪽 클릭과 드래그를 통하여 원하는 위치에 크기를 설정할 수 있다. 설정 완료된 영역에 대해서 드래그를 통하여 영역 위치 및 크기 변경을 불가능하며, 좌표(xPos/yPos/Width/Height, Left/Top/Right/Bottom)를 통해서만 변경이 가능하다.

|  | ID                    | 王怪X | Y좌표 | 너비  | 높아  | 왼쪽  | 위쪽  | 오른쪽 | 아래쪽 | 상태     | 온도    | 컬러팔레트  | 적용 |  |
|--|-----------------------|-----|-----|-----|-----|-----|-----|-----|-----|--------|-------|--------|----|--|
|  | $\nabla$ and $\nabla$ | .89 | 109 | 236 | 178 | 89  | 109 | 324 | 286 | 1:미상   | 35,00 | 2:Iron | 적용 |  |
|  | ■ 영역1                 | 235 | 233 | 271 | 191 | 235 | 233 | 505 | 423 | 1:0[상  | 80,00 | 2:Iron | 적용 |  |
|  | 영역2                   |     |     |     |     |     |     |     |     | 0:None | 0,00  | 0:Gray | 적용 |  |

**Figure 18.** 관심영역 설정

영역 설정 후 온도설정 및 상태(이상, 이하), 알람 발생 시 표시되는 컬러팔레트를 선택 후 "적용"를 클릭하면 해당 정보값들이 카메라로 젂송 및 적용된다. 적용된 영상은 메인 디스플레이 창에 즉각 표시되며, 관심영역 화면의 GUI 에는 "영상갱신"를 통하여 영상을 업데이트할 수 있다. (하단의 "적용"을 클릭하게 되면 설정된 모든 파라미터에 대해 한꺼번에 적용하게 된다.)

앞에서 선택한 관심영역 및 Mask 에 대해서 메인디스플레이 창에는 아래와 같이 표시되는 것을 확인할 수 있다.

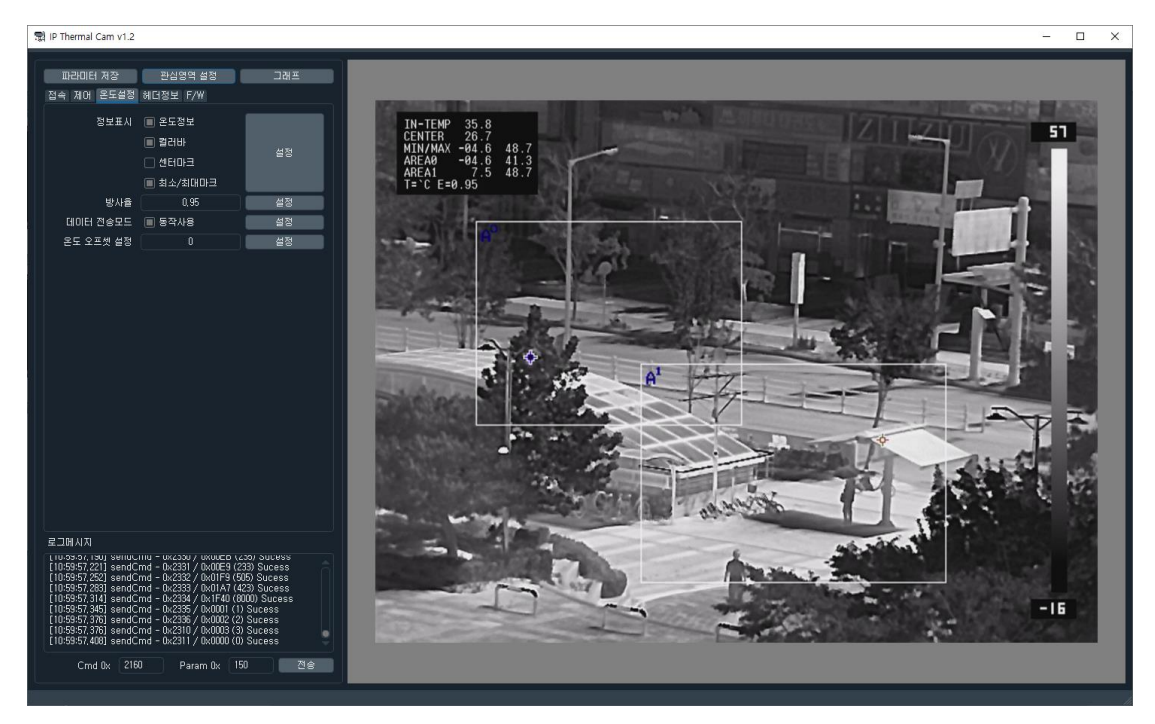

**Figure 19. Main Display window ROI** 및 **Mask** 적용

아래는 ROI0~1 에 설정된 온도값(35 도)을 초과할 경우(Alarm 발생) 설정한 컬러팔레트로 표현되는 것을 나타낸다.

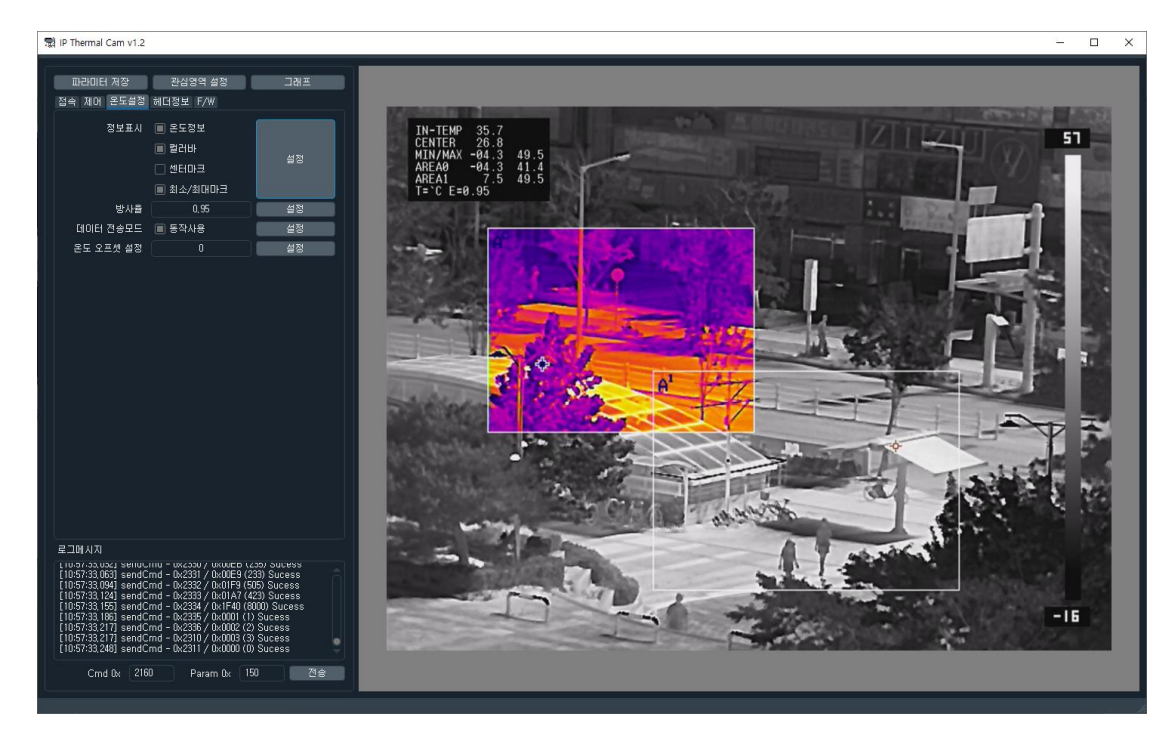

**Figure 20. Alarm** 발생시 화면 표시

# <span id="page-25-0"></span>**3.8** 그래프 화면

그래프 화면은 카메라로부터 수신된 온도정보(관심영역 10 개에 대한 Min/Max 온도정보, 젂체 영역에 대한 Min/Max/Mean 온도값, Center 에 대한 온도값)를 시갂축으로 표시하는 기능이다

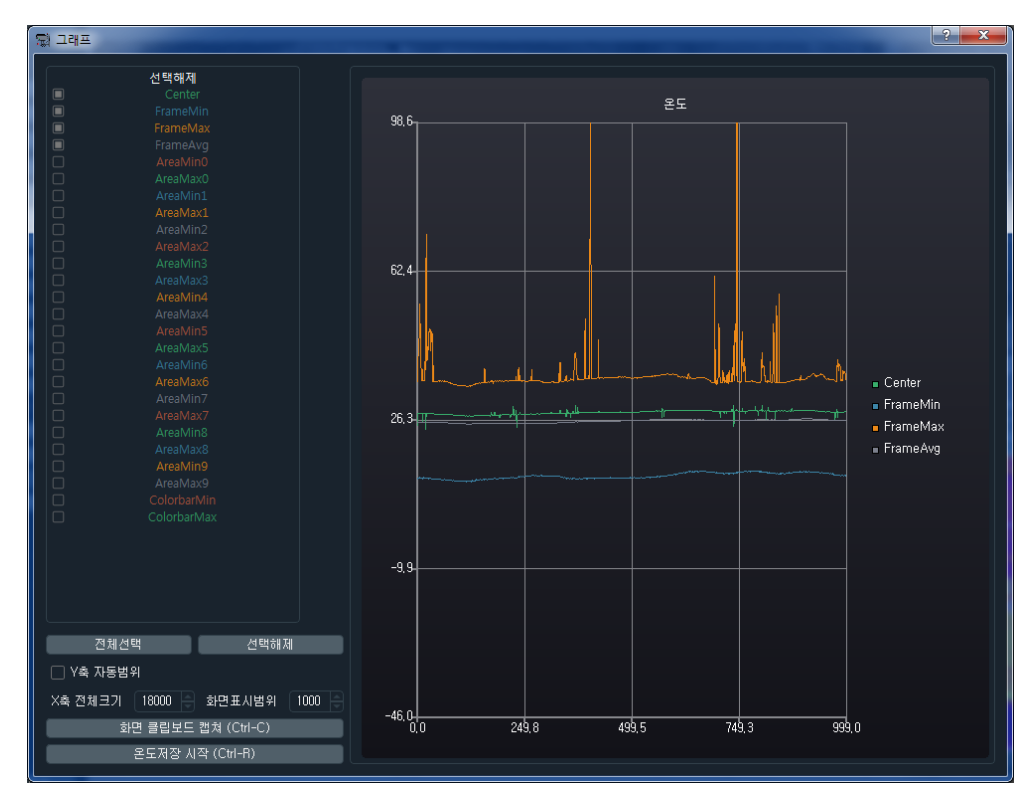

**Figure 21.** 그래프 화면

위 창에서 왼쪽에 보이는 온도 정보들에 대해서 선택 $(\Box)$ 하면 오른쪽 그래프에 표시된다. "Y 축 자동범위"를 체크 해제하고, 화면표시범위 영역을 선택한 후 그래프 표시창에서 마우스 왼쪽 클릭 후 위/아래를 선택하면 Y 축이 이동하고, 왼쪽/오른쪽을 선택하면 X 축이 이동된다. 마우스 휠을 통하여 확대/축소 할 수 있다. 또한 "화면 클립보드 캡쳐 (Ctrl+C)"을 클릭하면 현재 디스플레이 되고 있는 그래프창에 대해 클립보드로 카피되고, "온도저장 시작(Ctrl+R)"을 클릭하면 선택된 온도값들에 대해 CSV 포맷으로 종료할 때까지 녹화를 하게 된다.

# **4. Command Protocol**

# <span id="page-26-1"></span><span id="page-26-0"></span>**4.1 Control Protocol**

SL-640C 카메라 제어 프로토콜 포맷은 아래와 같이 총 7Bytes 로 구성되며, 카메라 Tx 데이터는 총 50Words 로 구성된 포맷으로 주기적(3Hz)으로 젂송한다.

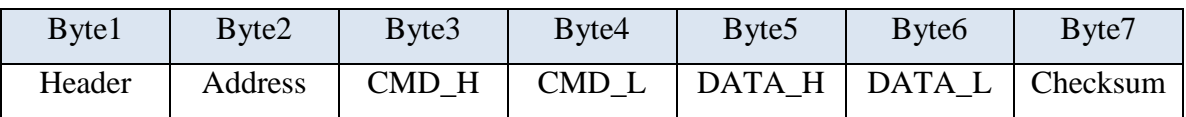

#### **Table 5. Command Control Protocol**

- $\checkmark$  Header : 0xFF Fixed
- Address : Camera Address, 0x00 Fixed
- CMD\_H : Command Address MSB 8bit
- CMD\_L : Command Address LSB 8bit
- DATA\_H : Command Data MSB 8bit
- DATA\_L : Command Data LSB 8bit
- $\checkmark$  Checksum : Calculate by performing the 8bit sum of the payload bytes(Bytes 2) through 6) in the message.

별도의 UART 통신의 기본 프로토콜은 위와 동일하며, 설정은 다음과 같다.

- $\checkmark$  Baud Rate : 115200bps
- $\checkmark$  Data bits : 8bit
- $\checkmark$  Parity bit : None
- $\checkmark$  Stop bit : 1

# **4.2 Command List**

Command List 는 다음과 같다.

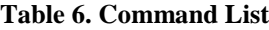

<span id="page-27-0"></span>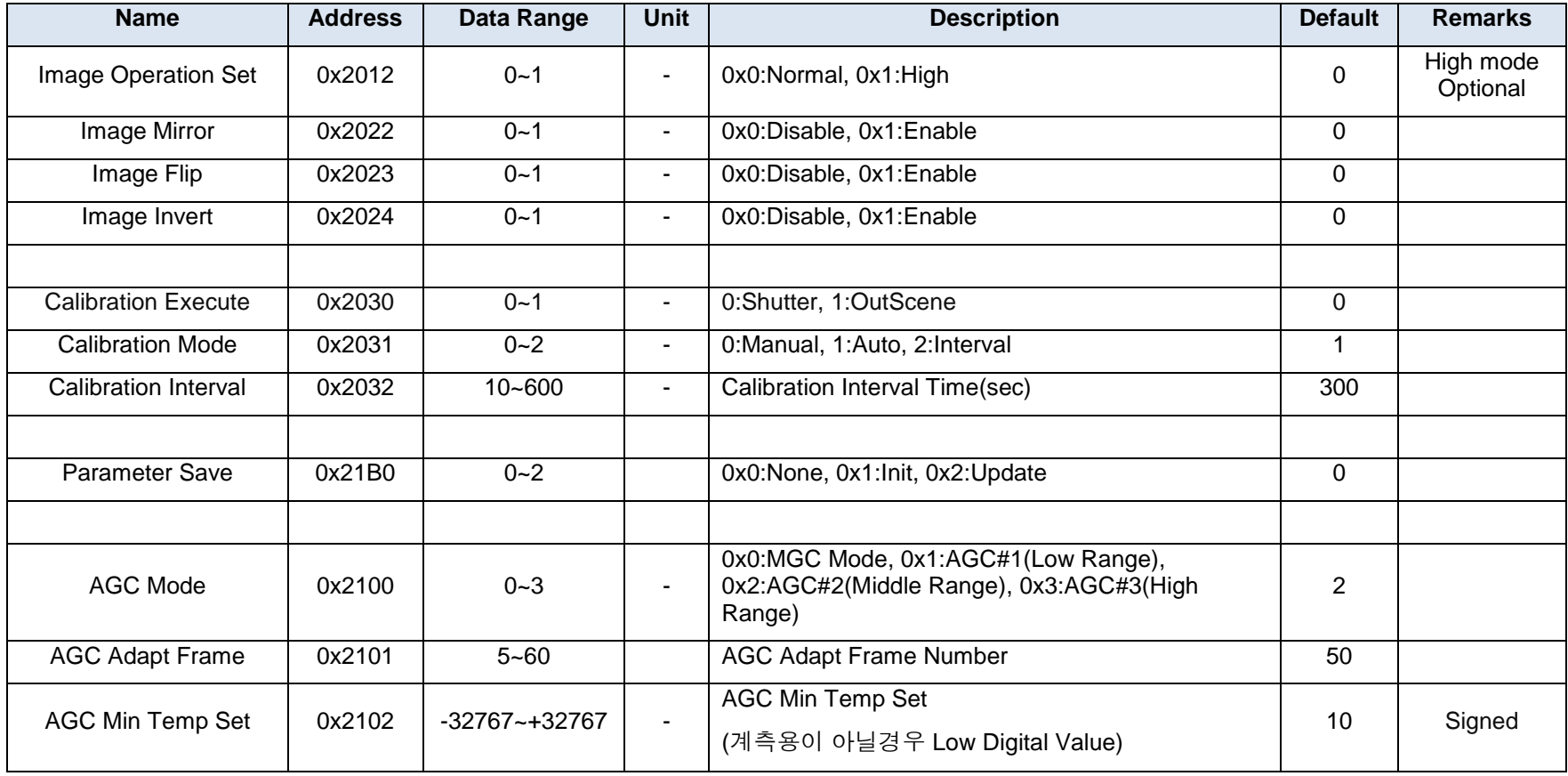

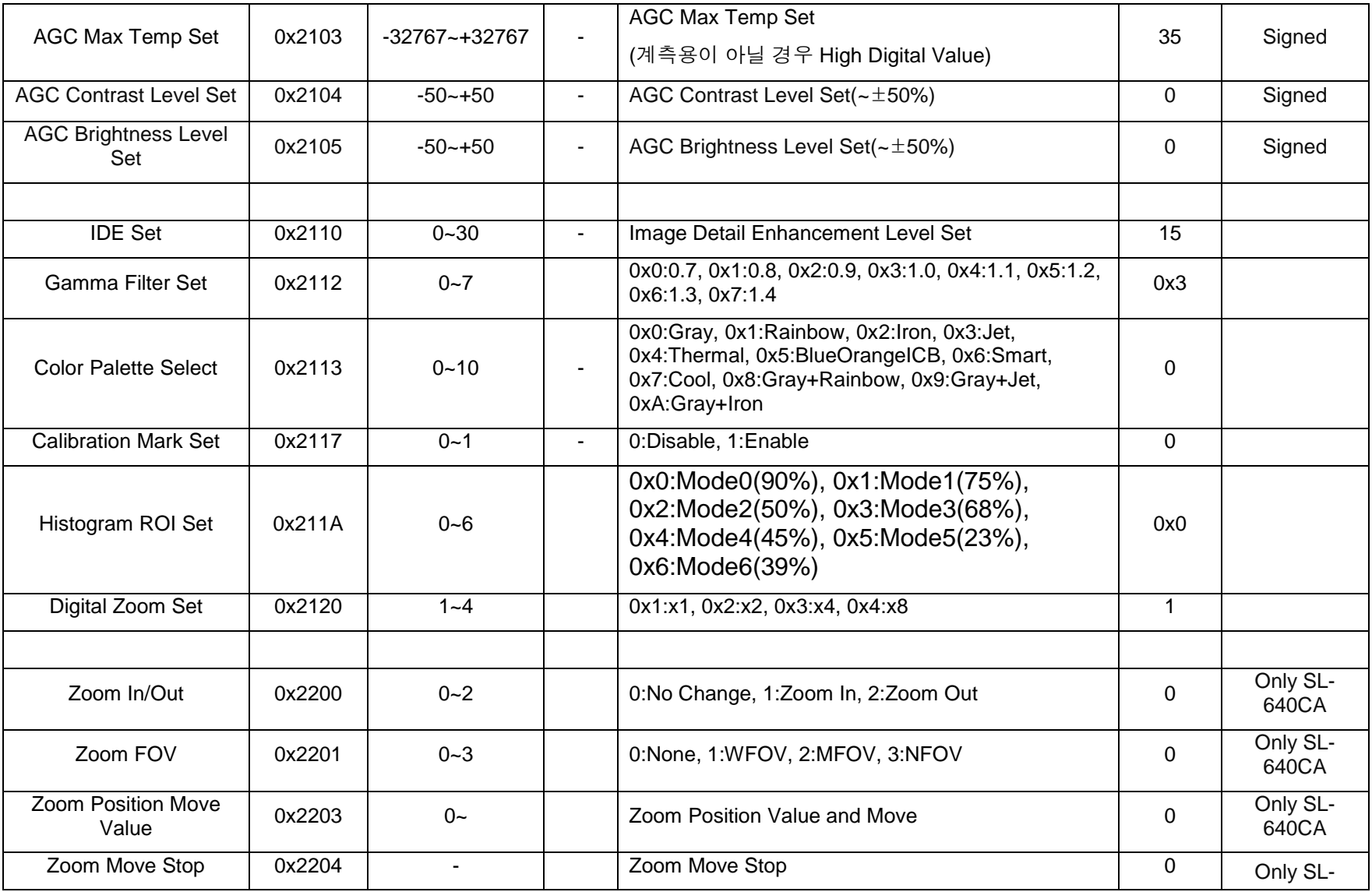

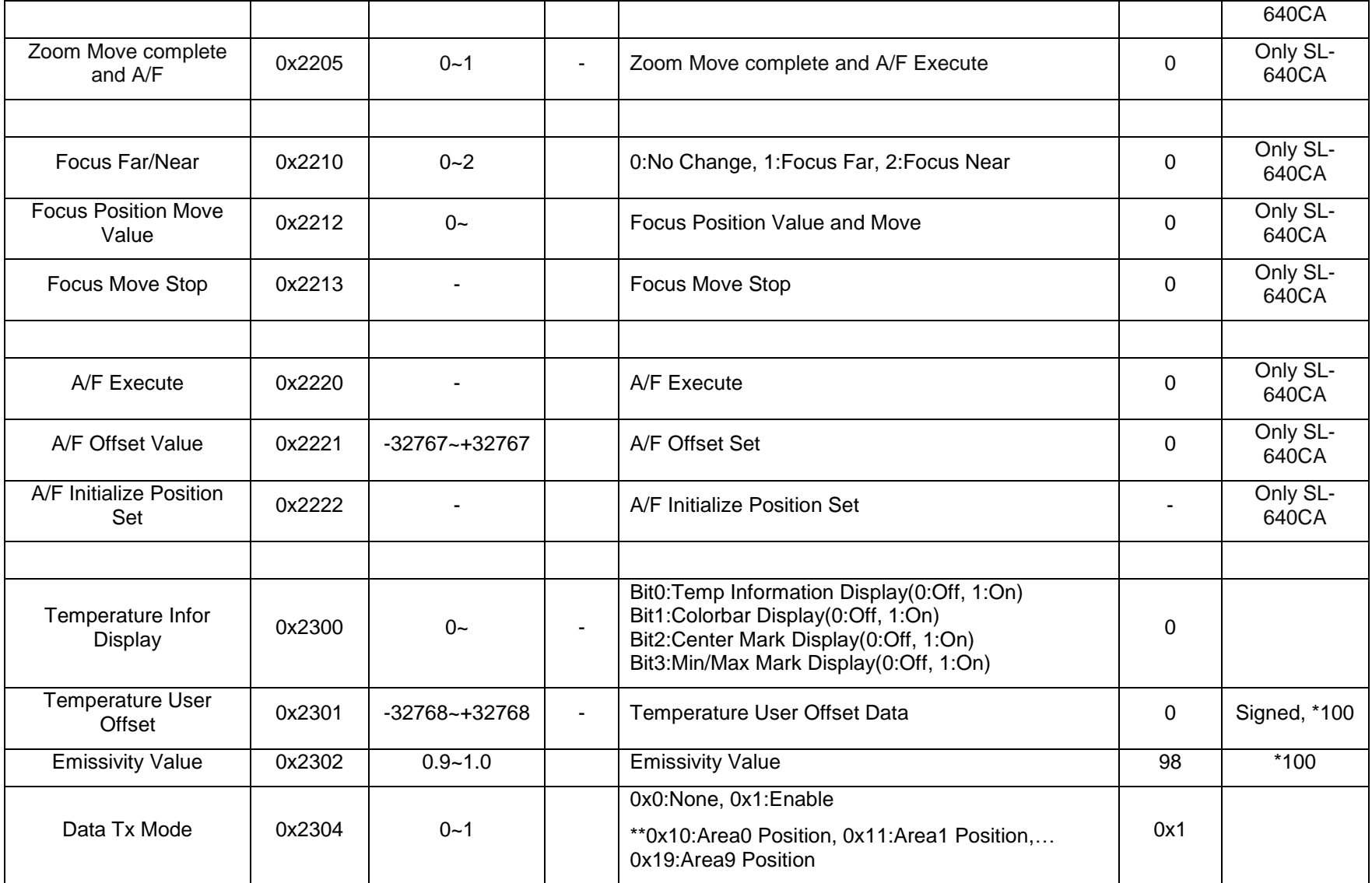

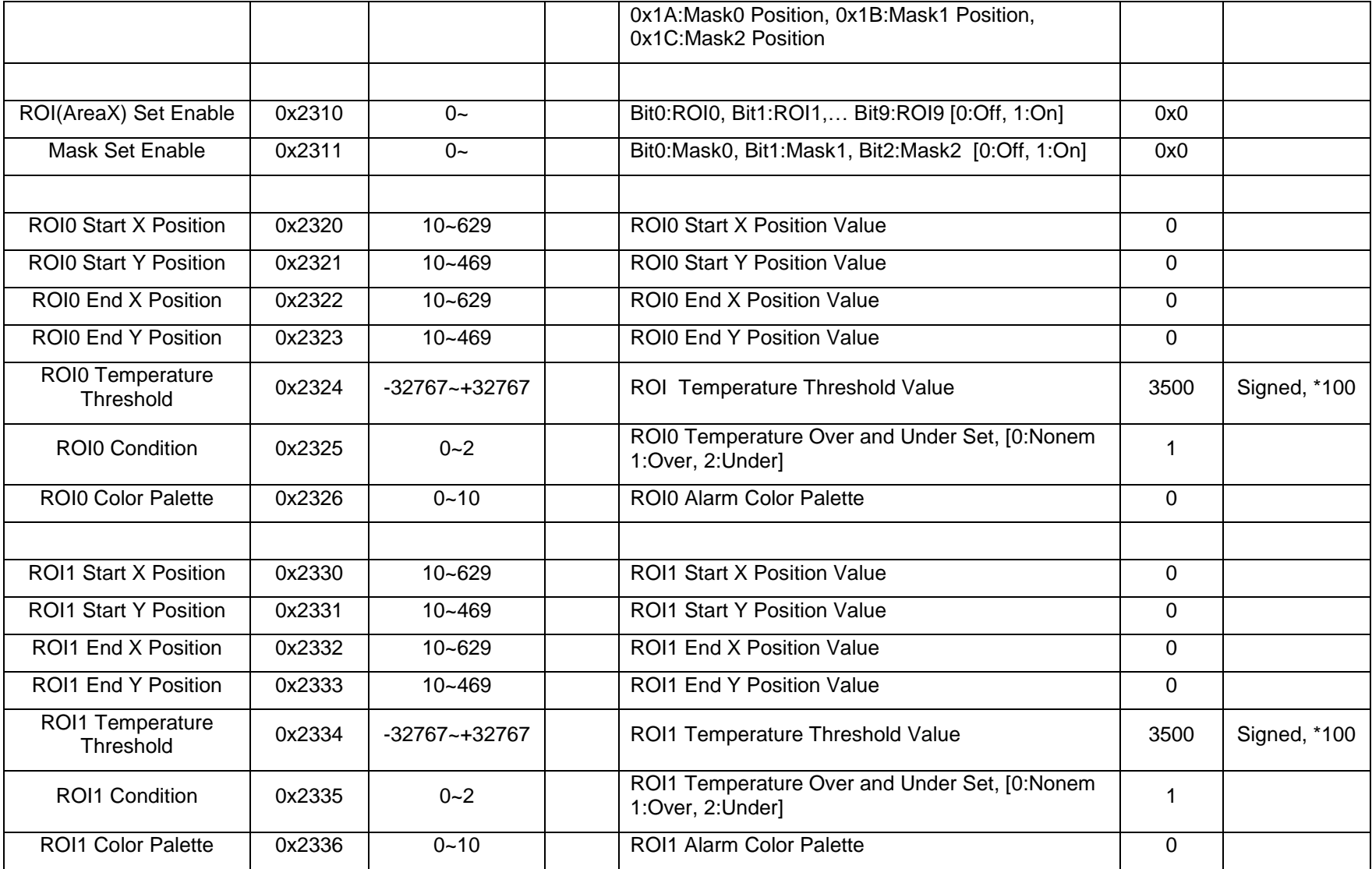

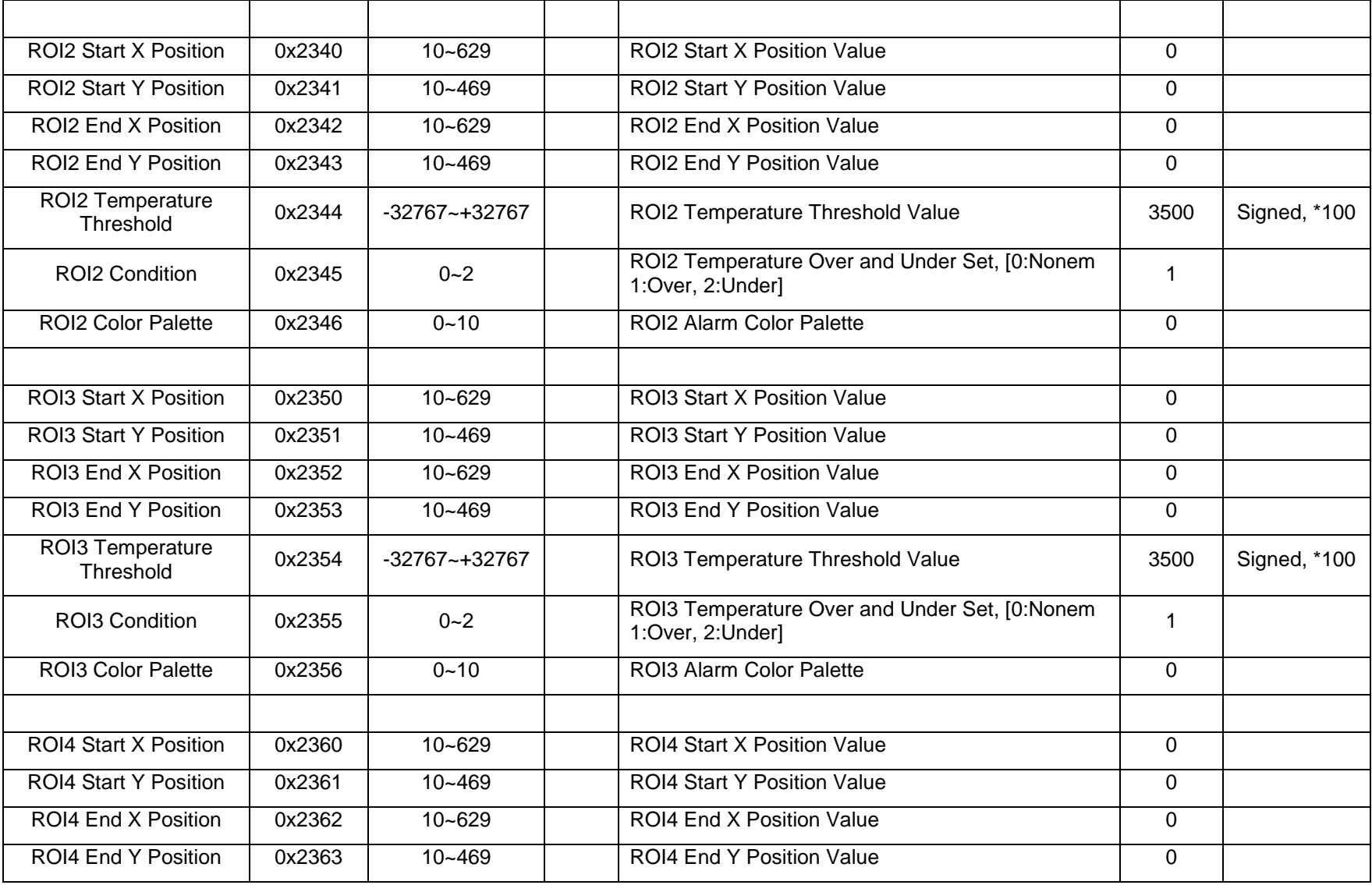

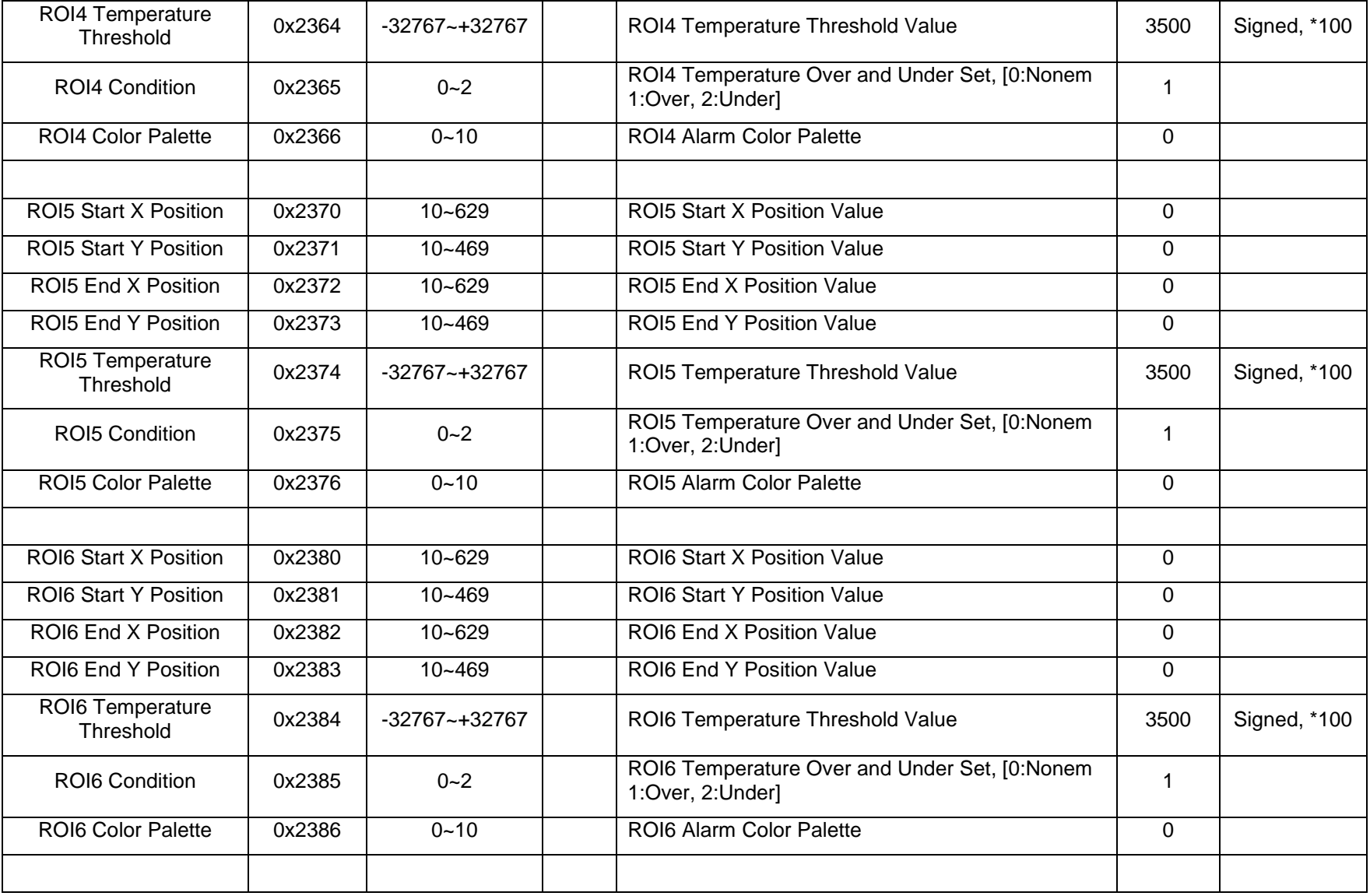

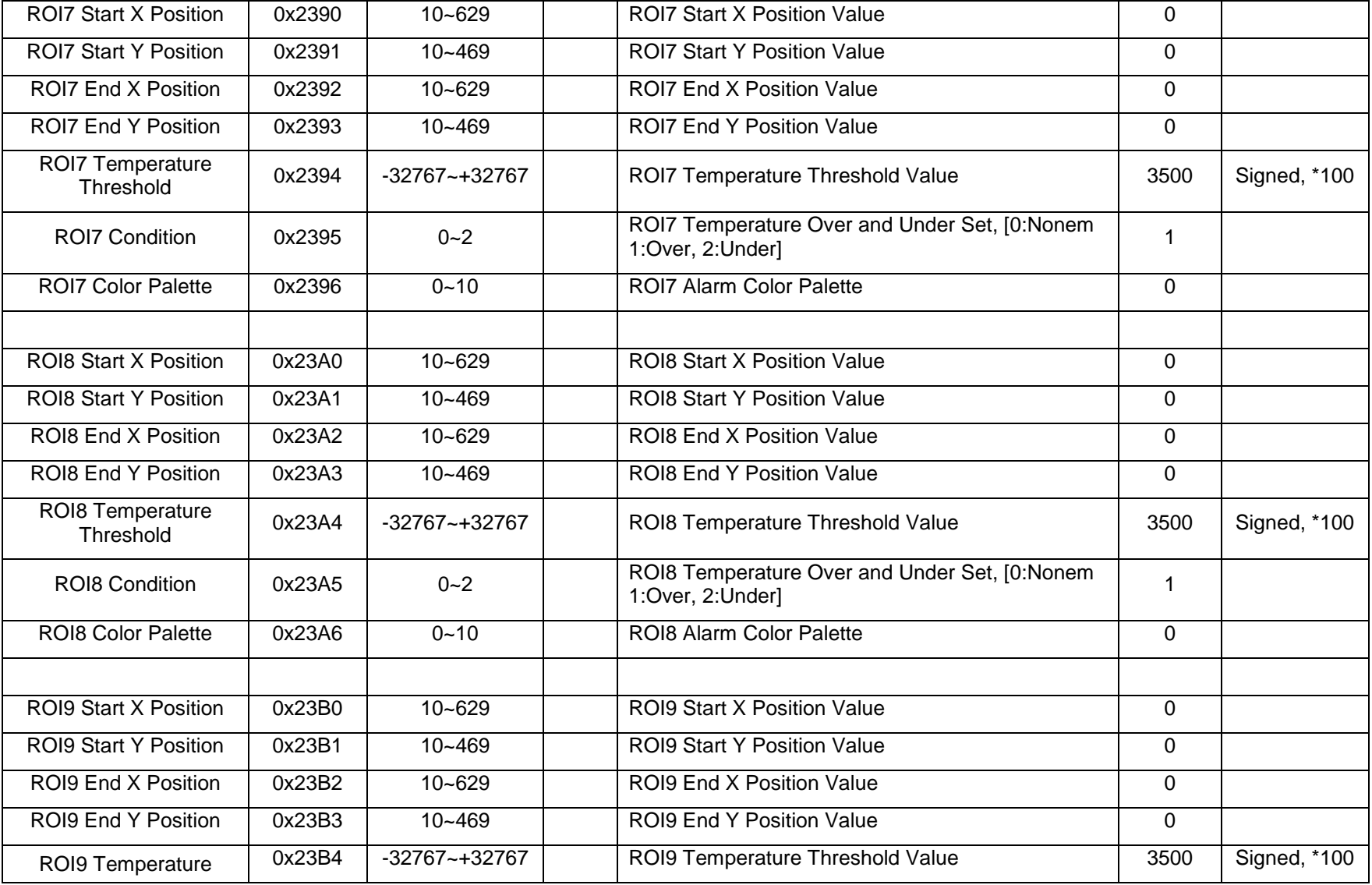

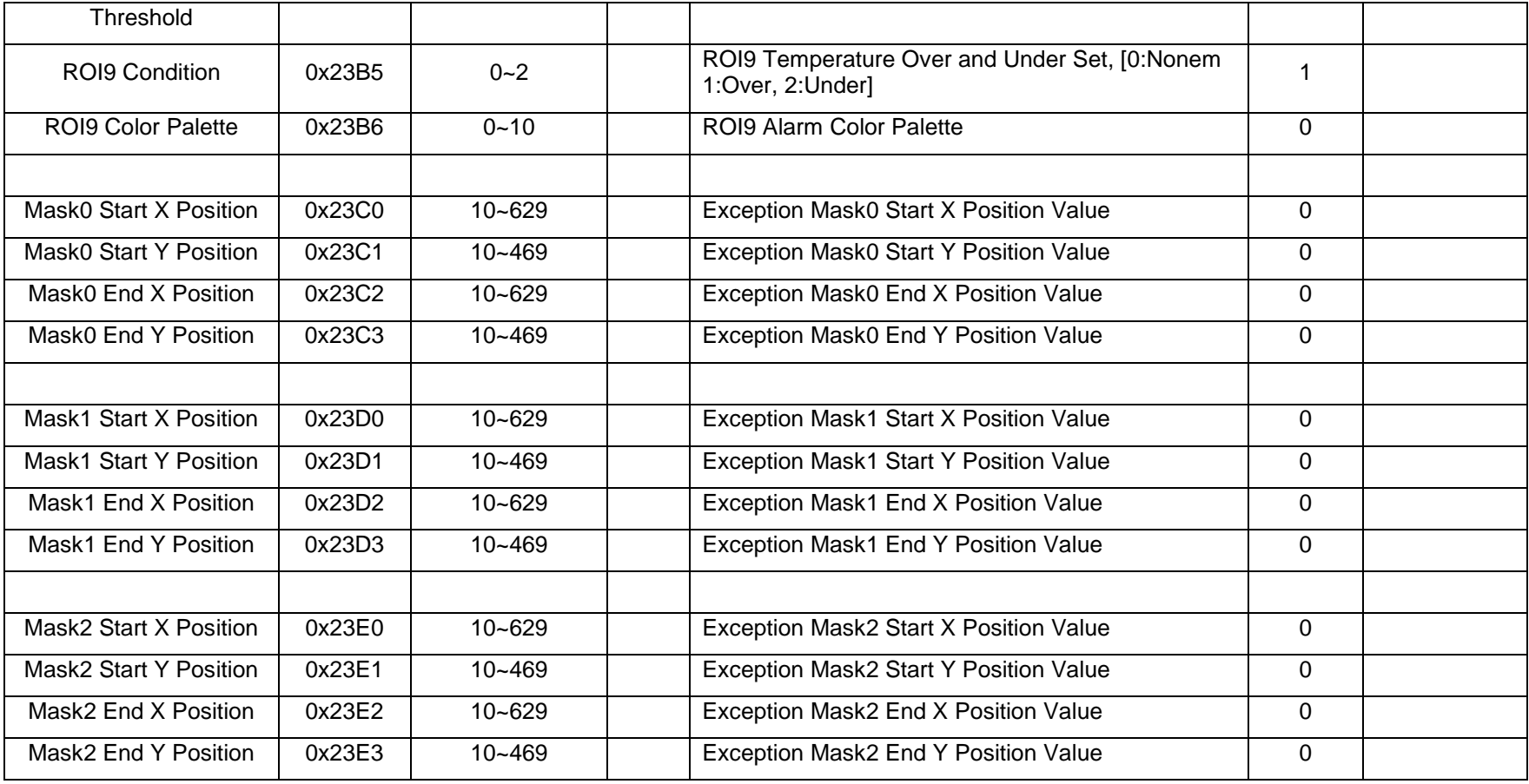

# <span id="page-35-0"></span>**4.3 Command Detail Description**

#### **4.3.1 Image Operation Set [0x2012]**

<span id="page-35-1"></span>카메라 운용모드를 설정하는 Command 이다.

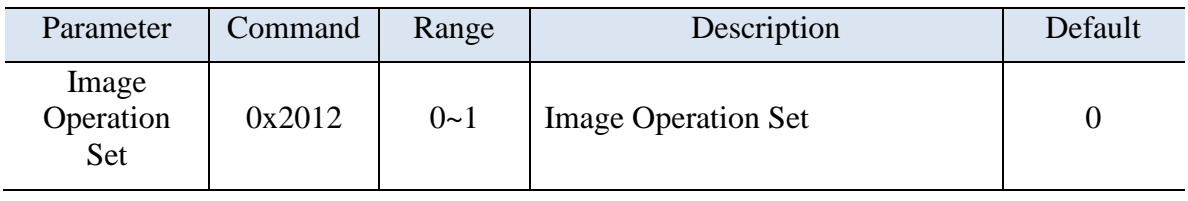

High Mode 는 Optional 모드이다.

# **4.3.2 Image Mirror [0x2022]**

<span id="page-35-2"></span>Image Mirror 를 설정하는 Command 이다.

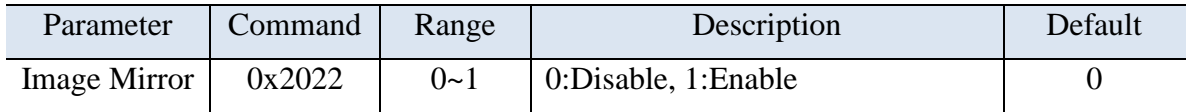

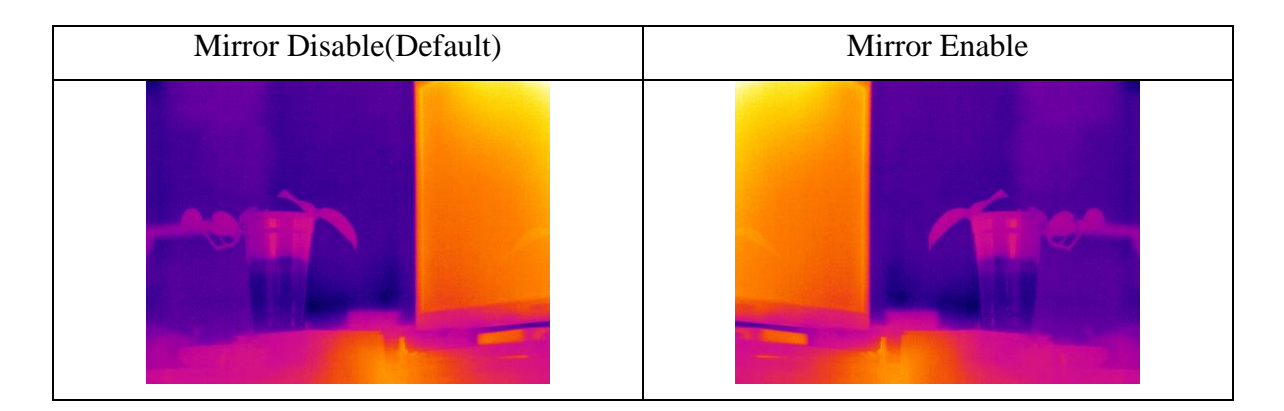

# **4.3.3 Image Flip [0x2023]**

<span id="page-35-3"></span>Image Flip 을 설정하는 Command 이다.

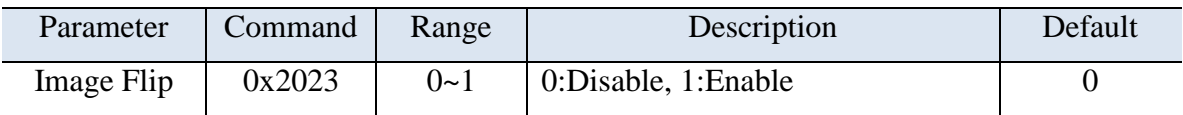

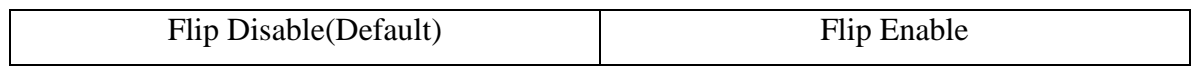

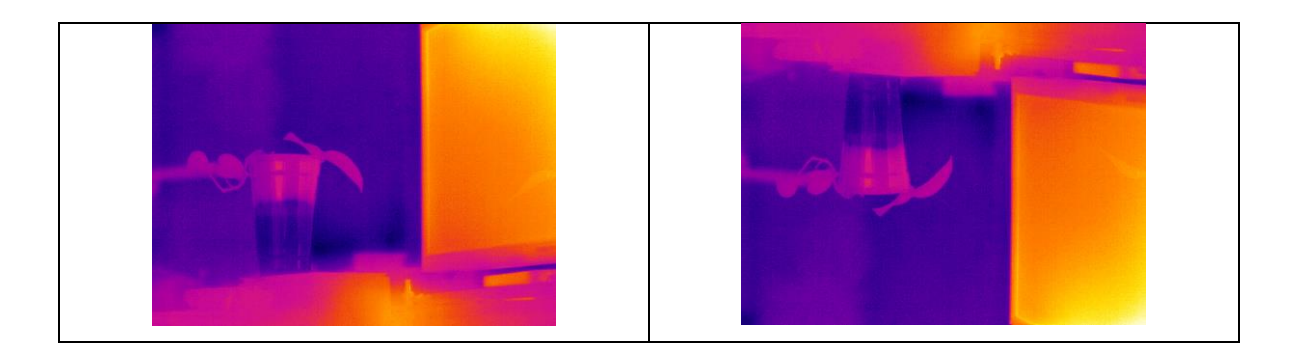

# **4.3.4 Image Invert [0x2024]**

<span id="page-36-0"></span>Image Invert 를 설정하는 Command 이다.

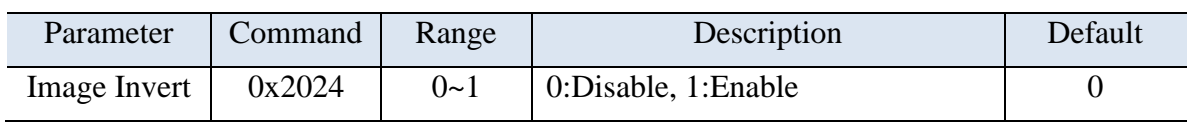

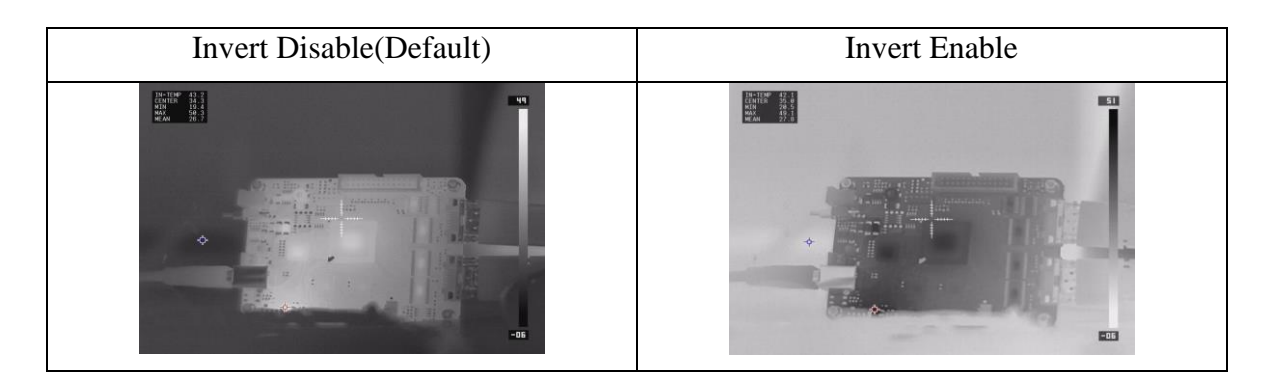

# **4.3.5 Calibration Execution [0x2030]**

<span id="page-36-1"></span>Calibration 을 실행하는 Command 이다.

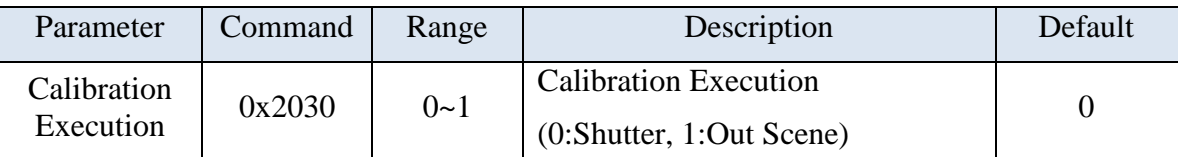

1:Out Scene 으로 Calibration 을 실행할 경우 렌즈 젂면에 Flat 면을 두지 않을 경우 고스트 현상이 발생한다.

# <span id="page-36-2"></span>**4.3.6 Calibration mode [0x2031]**

Calibration mode 를 설정하는 Command 로, Manual/Auto/Interval 모드가 있다.

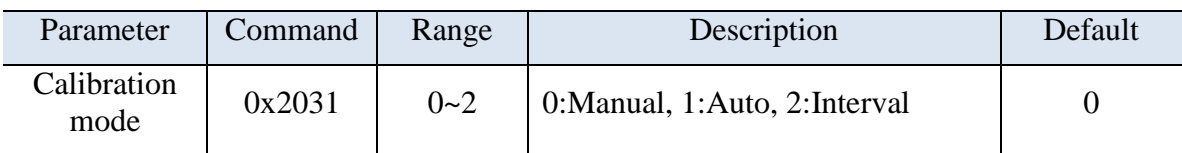

Manual mode 는 사용자가 수동으로 Calibration 을 하는 모드이며, Auto mode 는 카메라가 내부 온도 및 시갂에 따라서 자동으로 판단하여 Calibration 을 하는 모드이다. Interval mode 는 아래 Calibration Interval 로 설정된 시간(초)마다 자동으로 Calibration 을 하는 모드이다.

# **4.3.7 Calibration Interval [0x2032]**

<span id="page-37-0"></span>Calibration Interval 을 설정하는 Command 로, 초 단위로 설정 가능하다.

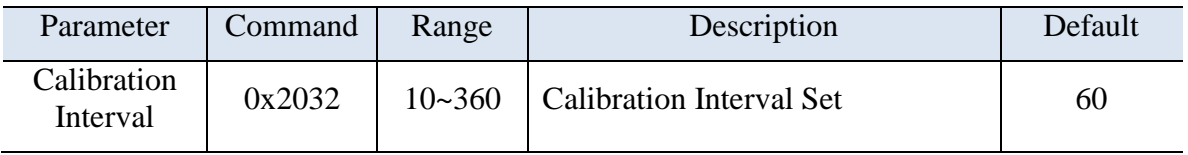

#### **4.3.8 Parameter Save [0x21B0]**

<span id="page-37-1"></span>사용자가 설정된 파라미터를 Flash Memory 에 저장할 수 있는 Command 이다.

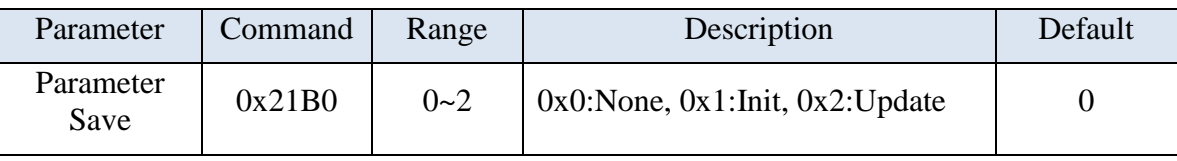

Initialize(0x1)을 할 경우 Default 로 파라미터가 초기화되기 때문에 주의하여 사용한다.

# **4.3.9 AGC Mode [0x2100]**

<span id="page-37-2"></span>AGC(Auto Gain Control) 모드를 설정할 수 있는 Command 이다.

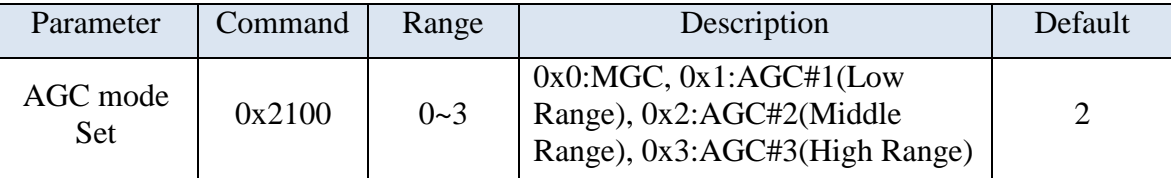

MGC(0x0)로 설정할 경우 사용자가 디스플레이 하고자 하는 Min/Max 온도값을 설정할 수 있다(아래 AGC Min/Max Temp Set 파라미터 참조). AGC 는 모드에 따라서 AGC#1/#2/#3 으로 구분되며, 모드에 따라서 분석한 데이터에 대한

분포도(범위)를 Low/Middle/High Range 로 표현할 수 있다. Low Range 로 갈수록 좁은 범위로 영상을 표현하기 때문에 영상의 대비(Contrast)가 커지게 된다.

#### <span id="page-38-0"></span>**4.3.10 AGC Adapt Frame [0x2101]**

AGC 수행 시 Frame 에 대한 데이터 분석 후 누적 평균 데이터를 적용하는 형태로, 누적 평균 데이터 수를 설정할 수 있는 Command 이다.

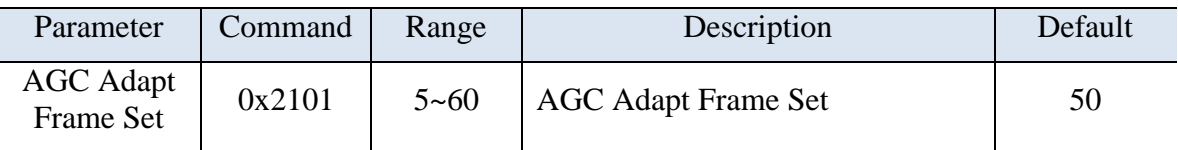

Adapt Frame 값을 작게 할 경우 영상 변화에 대해서 빠르게 반응하여 AGC 가 처리될 수 있지만 일부 깜빡임 현상이 발생할 수 있으며, 값을 크게 할 경우 영상 변화에 대해서 느리게 반영하여 AGC 가 적용되기 때문에 상황에 맞게 적절한 값을 설정해야 한다.

#### <span id="page-38-1"></span>**4.3.11 AGC Min Temp Set [0x2102]**

AGC 모드가 MGC 일 경우 사용자가 수동으로 Min Temperature 를 설정할 수 있는 Command 이다.

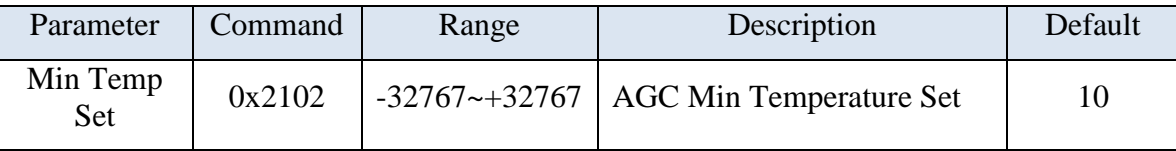

단, 계측용이 아닐 경우 Low Digital Value 값으로 설정해야 한다.

#### <span id="page-38-2"></span>**4.3.12 AGC Max Temp Set [0x2103]**

AGC 모드가 MGC 일 경우 사용자가 수동으로 Max Temperature 를 설정할 수 있는 Command 이다.

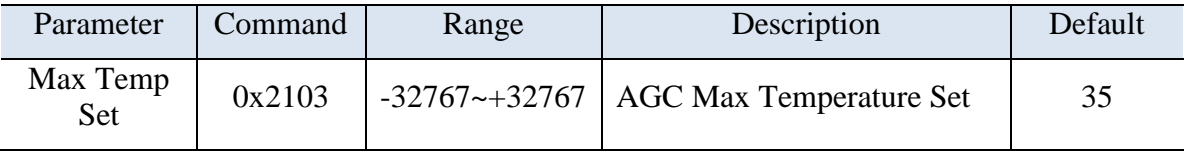

단, 계측용이 아닐 경우 High Digital Value 값으로 설정해야 한다.

# <span id="page-39-0"></span>**4.3.13 AGC Contrast Level Set [0x2104]**

AGC 의 대비(Contrast) 값을 조젃할 수 있는 Command 로, -50%~+50%까지 조젃할 수 있다.

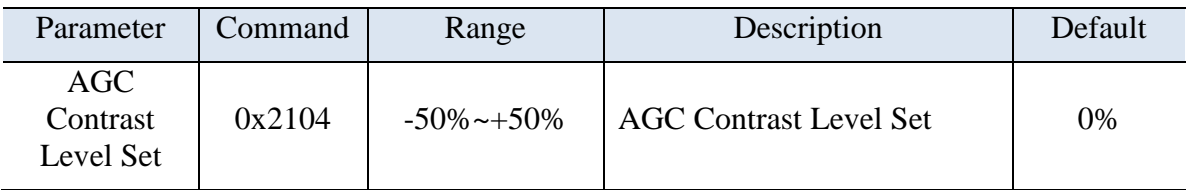

#### <span id="page-39-1"></span>**4.3.14 AGC Brightness Level Set [0x2105]**

AGC 의 밝기(Brightness) 값을 조젃할 수 있는 Command 로, -50%~+50%까지 조젃할 수 있다.

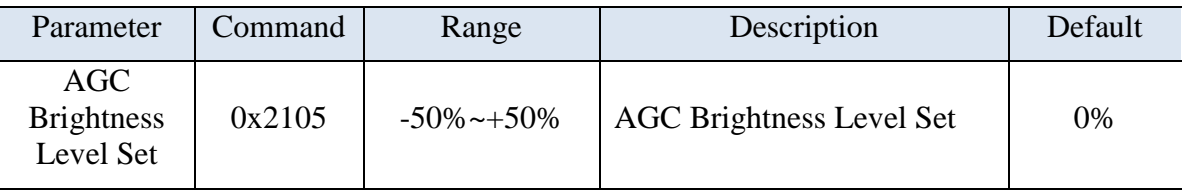

# <span id="page-39-2"></span>**4.3.15 IDE Set [0x2110]**

영상의 Edge Enhancement 를 설정할 수 있는 Command 이다. 값을 크게 설정할 경우 Edge 가 강조되어 영상의 선명도가 향상되는 효과는 있지만 픽셀에 대한 노이즈가 부각되기 때문에 적젃한 값을 설정하여 사용해야 한다.

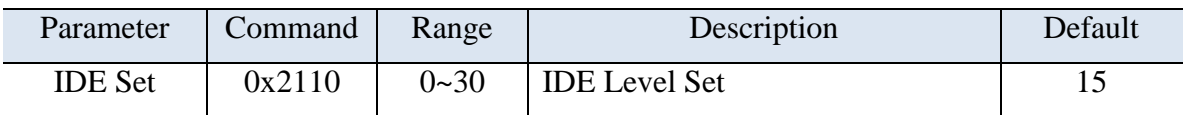

IDE Level 에 따른 영상처리 영상은 다음과 같다.

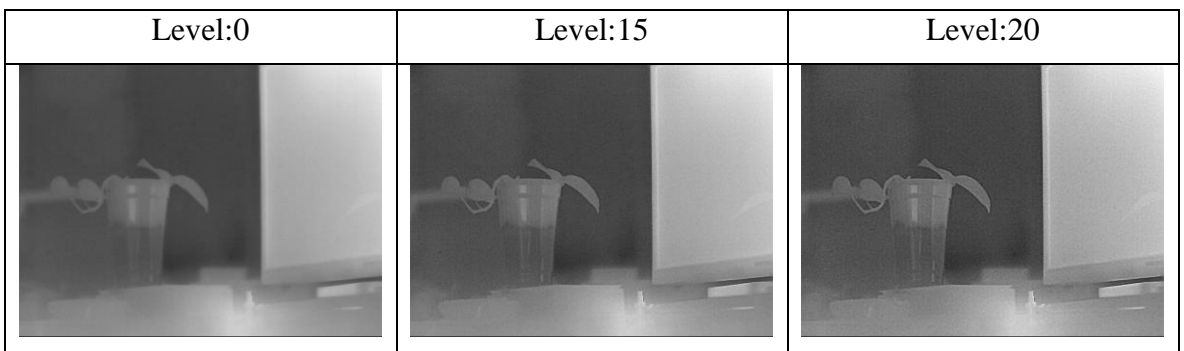

# <span id="page-40-0"></span>**4.3.16 Gamma Filter Set [0x2112]**

영상의 Gamma Filter 를 설정할 수 있는 Command 이다. 값을 크게 적용할수록 밝기가 밝아진다.

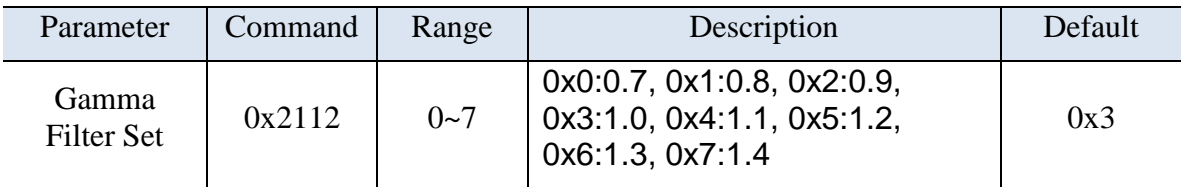

# <span id="page-40-1"></span>**4.3.17 Color palette Set [0x2113]**

Color palette 를 설정할 수 있는 Command 로 총 11 가지 palette 가 있다.

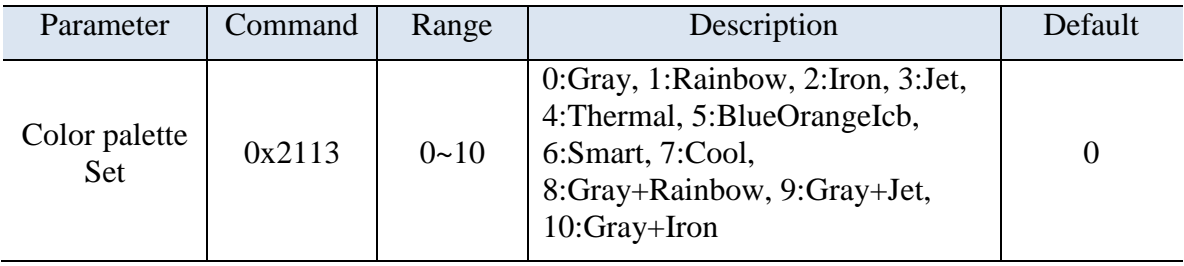

Color palette 에 따른 영상은 다음과 같다.

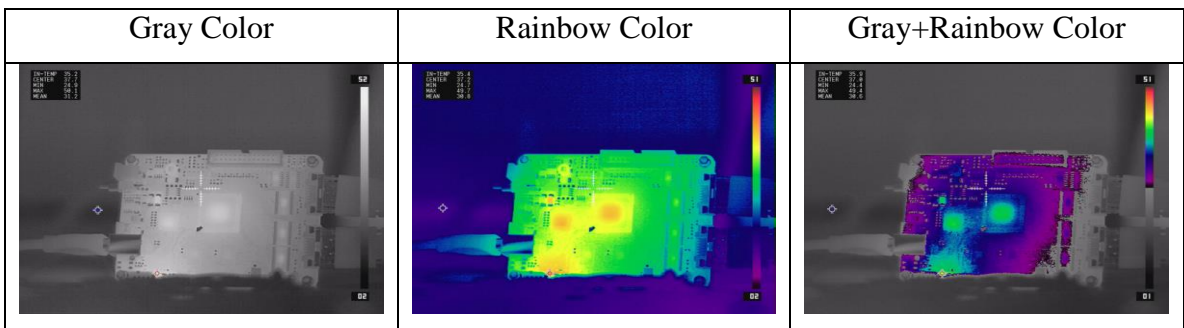

# <span id="page-40-2"></span>**4.3.18 Calibration Mark Set [0x2117]**

Calibration(불균일 보정)시 영상의 좌측 하단에 Calibration Mark 를 표시할 수 있는 Command 이다.

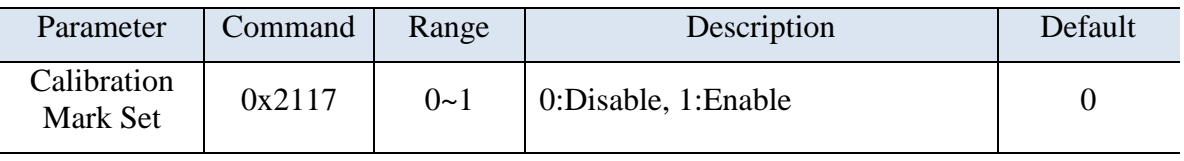

# <span id="page-41-0"></span>**4.3.19 Histogram ROI Set [0x211A]**

Histogram 의 ROI 에 대한 설정할 수 있는 Command 로 이미 정해져 있는 영역으로만 설정 가능하다.

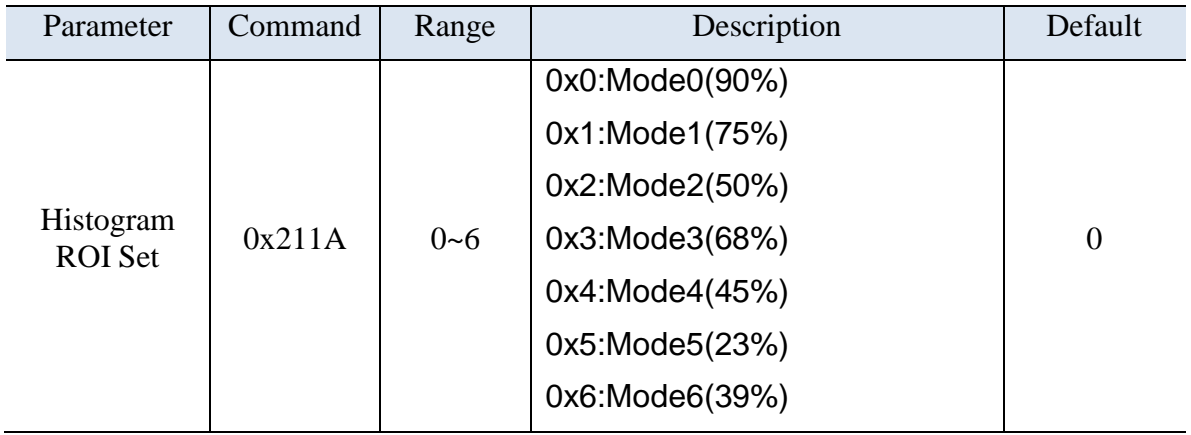

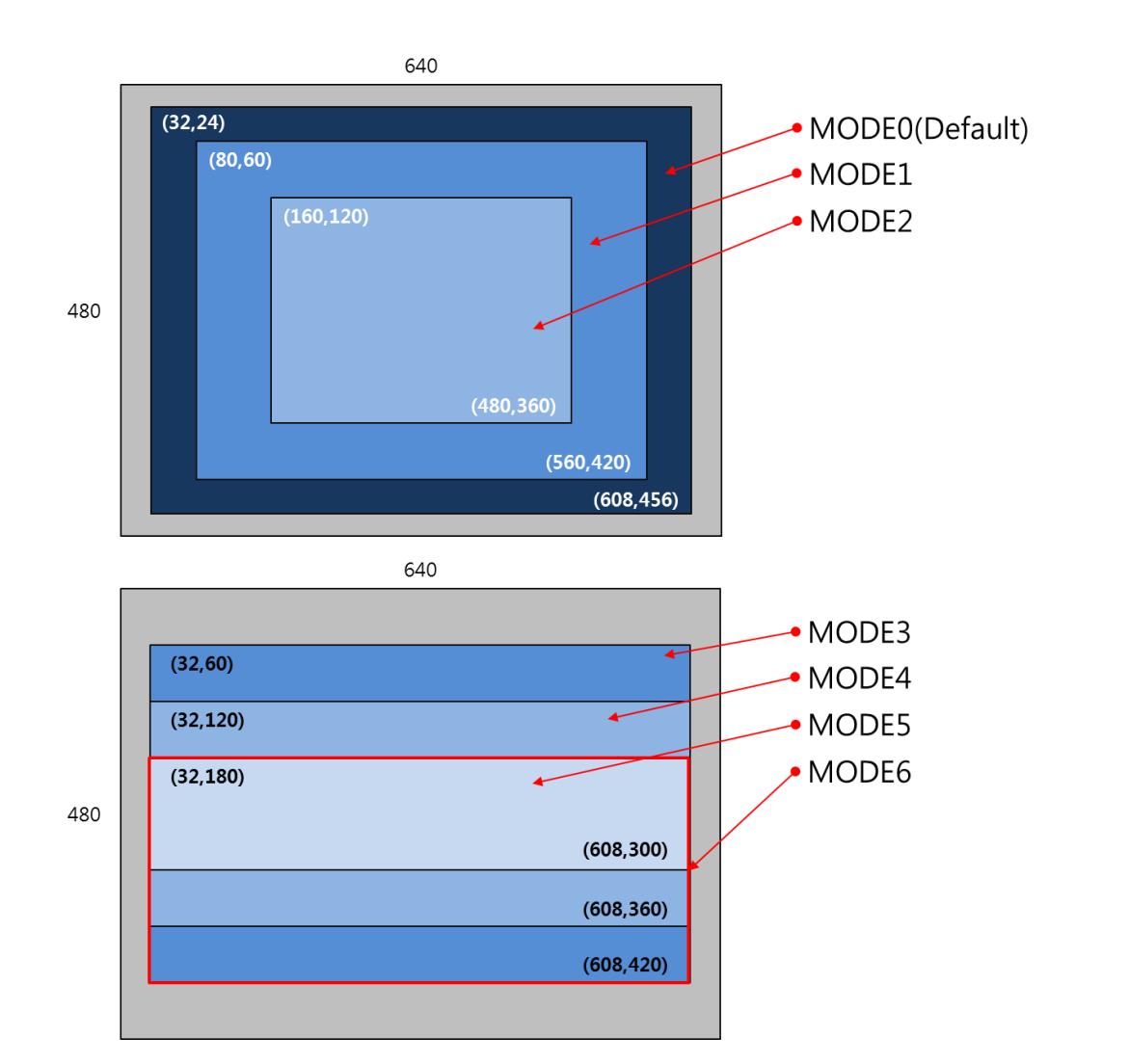

#### <span id="page-42-0"></span>**4.3.20 Digital Zoom Set [0x2120]**

Digital Zoom 을 설정할 수 있는 Command 이다.

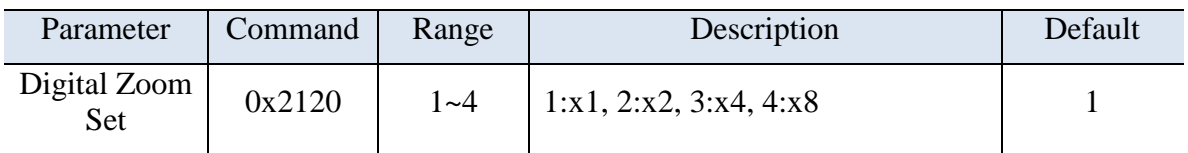

#### <span id="page-42-1"></span>**4.3.21 Zoom In/Out [0x2200]**

Zoom 위치를 In(Narrower) 혹은 Out(Wider)으로 이동시킬 수 있는 Command 로, Zoom Move Stop 명령어가 들어오기 젂까지 줌을 이동시키는 기능이다.

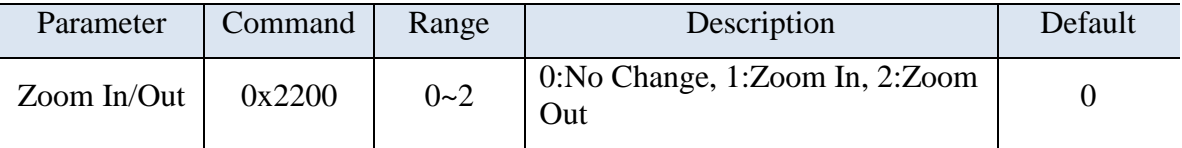

#### <span id="page-42-2"></span>**4.3.22 Zoom FOV [0x2201]**

Zoom 의 위치를 정해진 위치(Wide FOV, Medium FOV, Narrow FOV)로 이동시키기 위한 Command 이다.

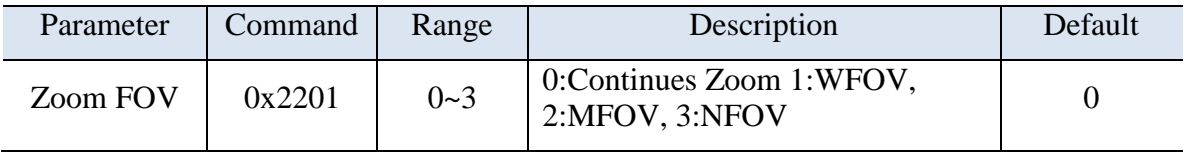

#### <span id="page-42-3"></span>**4.3.23 Zoom Position Move Value [0x2203]**

Zoom 위치를 사용자가 원하는 값으로 이동시킬 수 있는 Command 이다.

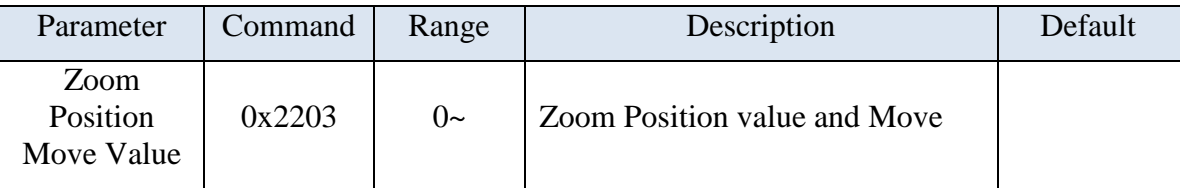

# <span id="page-42-4"></span>**4.3.24 Zoom Move Stop [0x2204]**

Zoom 이동을 멈출 수 있는 Command 이다.

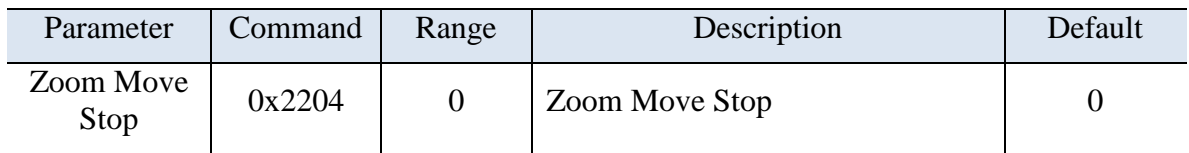

#### <span id="page-43-0"></span>**4.3.25 Zoom Move Complete and A/F [0x2205]**

Zoom In/Out 및 Position 이동 완료 후 A/F 를 수행하는 Command 이다.

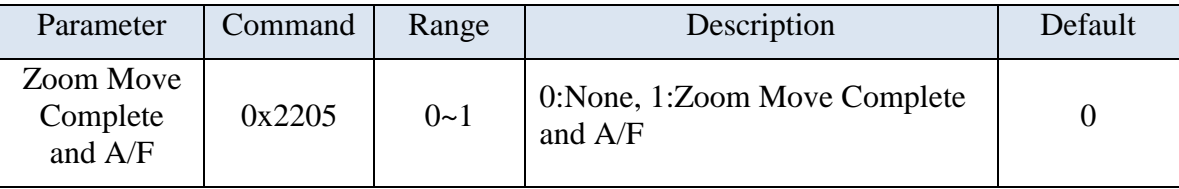

#### <span id="page-43-1"></span>**4.3.26 Focus Far/Near [0x2210]**

Focus 위치를 Far 혹은 Near 로 이동시킬 수 있는 Command 로, Focus Move Stop 명령어가 들어오기 젂까지 Focus 를 이동시키는 기능이다.

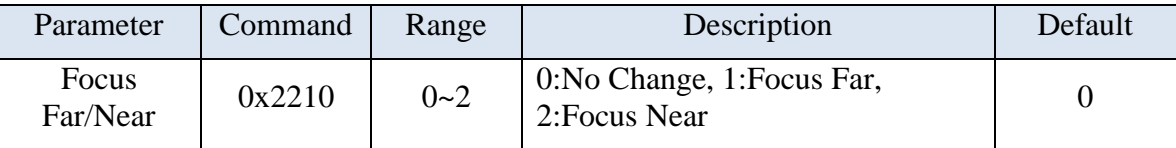

# <span id="page-43-2"></span>**4.3.27 Focus Position Move Value [0x2212]**

Focus 위치를 사용자가 원하는 값으로 이동시킬 수 있는 Command 이다.

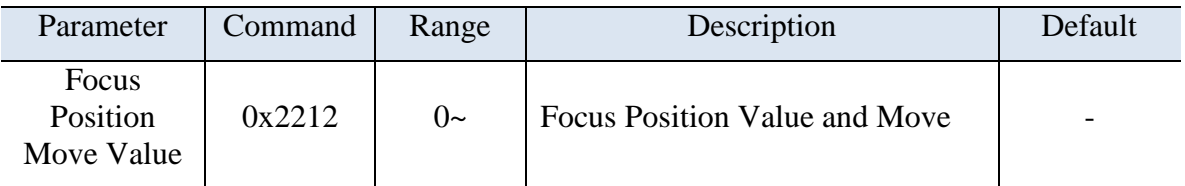

# <span id="page-43-3"></span>**4.3.28 Focus Move Stop [0x2213]**

Focus 이동을 멈출 수 있는 Command 이다.

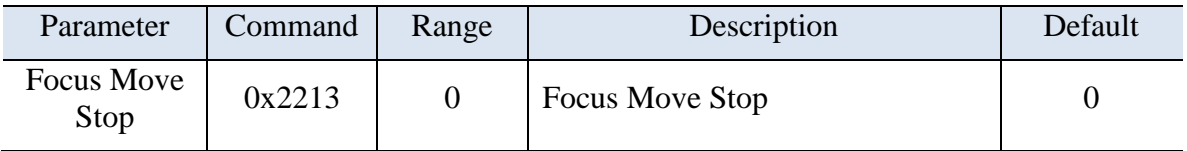

# <span id="page-43-4"></span>**4.3.29 A/F Execute [0x2220]**

Auto Focus 를 실행시킬 수 있는 Command 이다. 모드에 따라서 Scan 범위를 조젃할 수 있다.

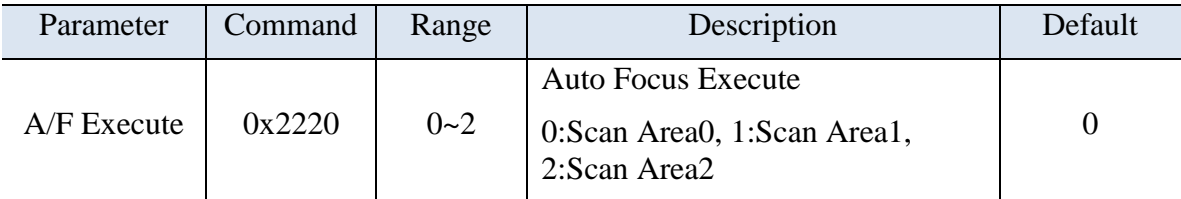

#### <span id="page-44-0"></span>**4.3.30 A/F Offset Set [0x2221]**

A/F 이후 Focus 모터에 의한 Offset 을 설정할 수 있는 Command 이다.

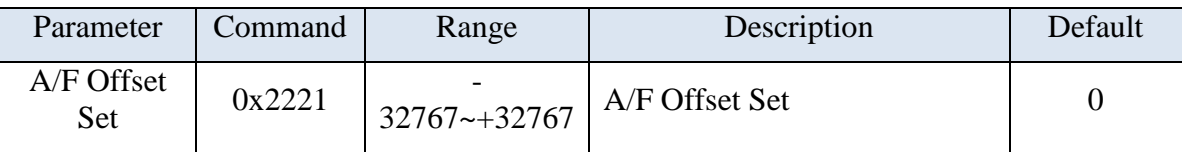

#### <span id="page-44-1"></span>**4.3.31 A/F Initialize Position Set [0x2222]**

A/F 를 하기 위한 초기 위치값을 설정하는 Command 로, 주변 온도에 의한 렌즈 수축/팽창으로 인하여 Focus 값 변화가 생겨 A/F 초기 위치값이 틀어질 경우에 사용하는 명령어이다.

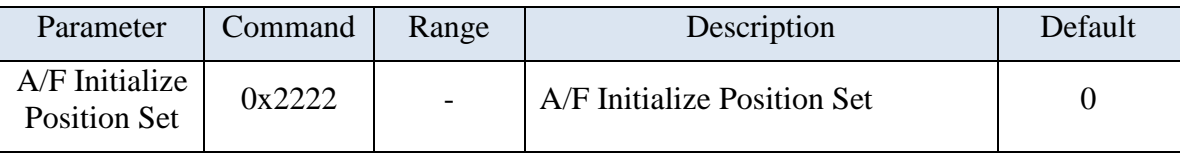

해당 명령어를 실행할 경우 현재 수동으로 조작한 Focus 의 위치값을 내부 플레쉬 메모리에 저장하고, 명령 수행 완료 이후에는 현재 설정된 위치값을 기준으로 A/F 를 수행한다.

#### <span id="page-44-2"></span>**4.3.32 Temperature Infor Display [0x2300]**

온도 정보에 대한 디스플레이를 위한 Command 로, 온도정보 및 Colorbar, Center Mark, Min/Max Mark 에 대한 정보를 디스플레이 할 수 있다.

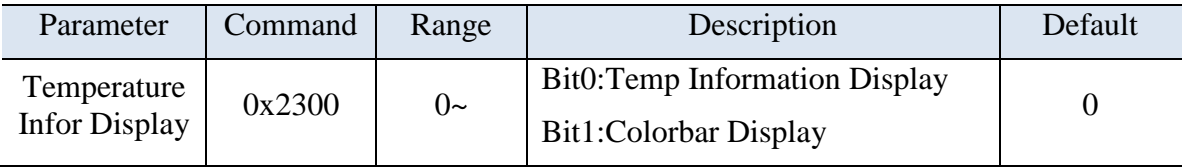

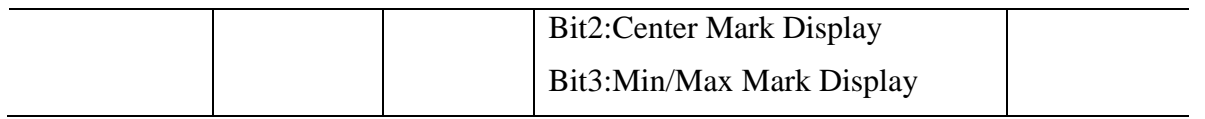

#### <span id="page-45-0"></span>**4.3.33 Temperature User Offset [0x2301]**

온도 출력값에 대해서 사용자가 Offset 을 설정할 수 있는 Command 이다.

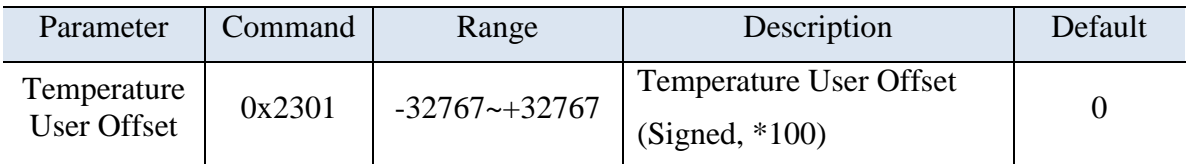

# <span id="page-45-1"></span>**4.3.34 Emissivity Value [0x2302]**

방사율(Emissivity)을 설정할 수 있는 Command 이다.

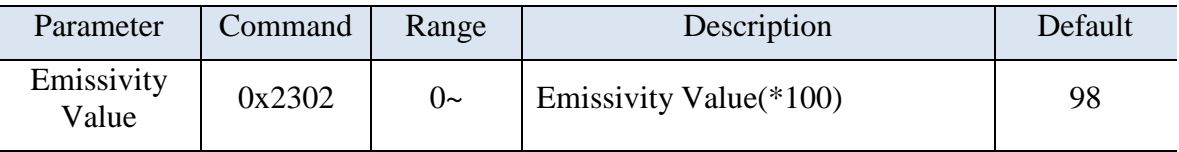

#### <span id="page-45-2"></span>**4.3.35 Data Tx Mode [0x2304]**

TCP/IP 로 데이터 정보 젂송을 위한 On/Off 시킬 수 있는 Command 이다.

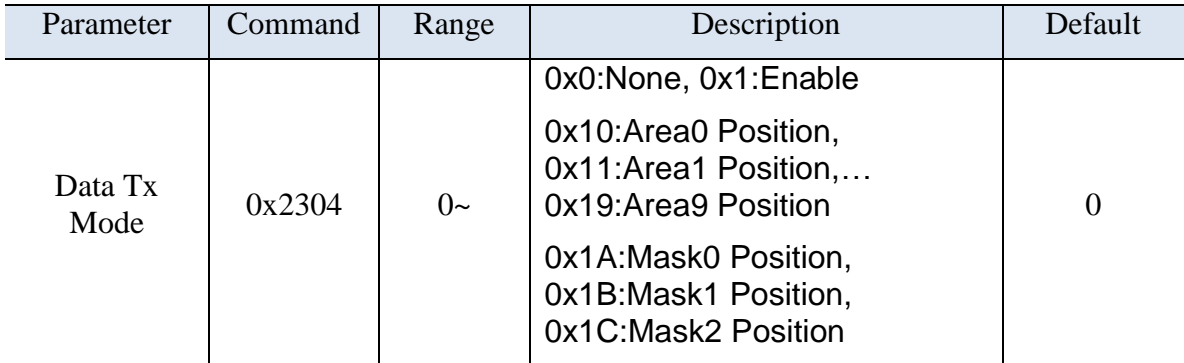

#### <span id="page-45-3"></span>**4.3.36 ROI Set Enable [0x2310]**

총 10 개의 ROI 에 대한 사용 여부를 설정할 수 있는 Command 로, Bit 단위로 설정한다.

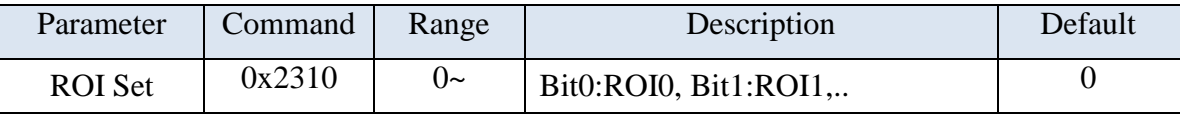

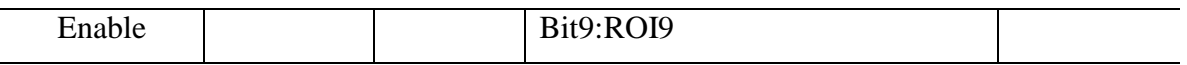

#### <span id="page-46-0"></span>**4.3.37 Mask Set Enable [0x2311]**

총 3 개의 Exception Mask 에 대한 사용 여부를 설정할 수 있는 Command 이다.

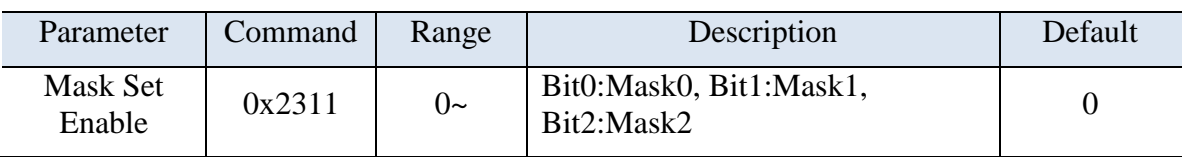

# <span id="page-46-1"></span>**4.3.38 ROI0 Start X Position [0x2320]**

ROI0 에 대한 시작 X 좌표를 설정할 수 있는 Command 이다.

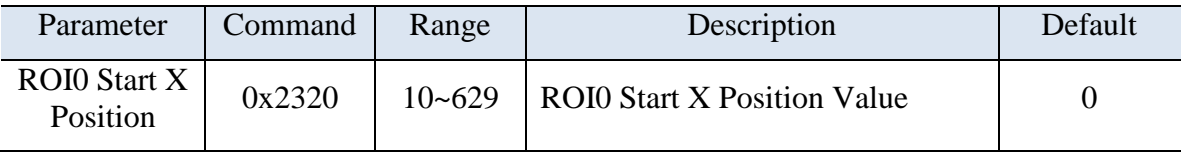

#### <span id="page-46-2"></span>**4.3.39 ROI0 Start Y Position [0x2321]**

ROI0 에 대한 시작 Y 좌표를 설정할 수 있는 Command 이다.

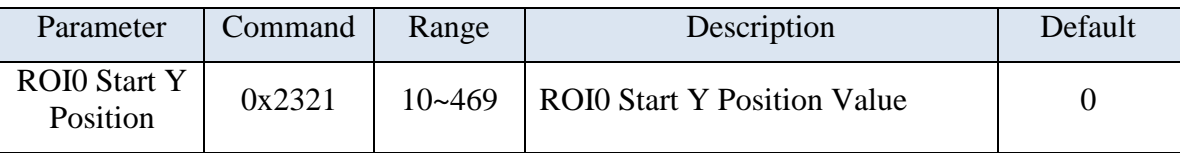

#### <span id="page-46-3"></span>**4.3.40 ROI0 End X Position [0x2322]**

RO0I 에 대한 종료 X 좌표를 설정할 수 있는 Command 이다.

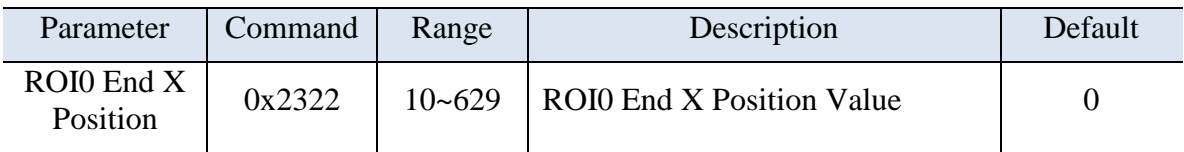

#### <span id="page-46-4"></span>**4.3.41 ROI0 End Y Position [0x2323]**

RO0I 에 대한 종료 X 좌표를 설정할 수 있는 Command 이다.

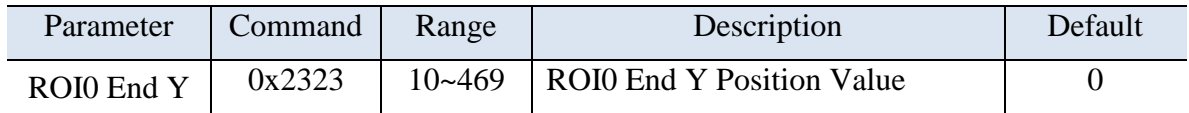

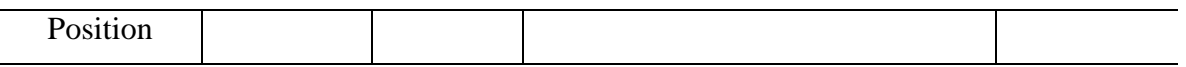

#### <span id="page-47-0"></span>**4.3.42 ROI0 Temperature Threshold [0x2324]**

ROI0 에 대한 임계온도 설정할 수 있는 Command 이다.

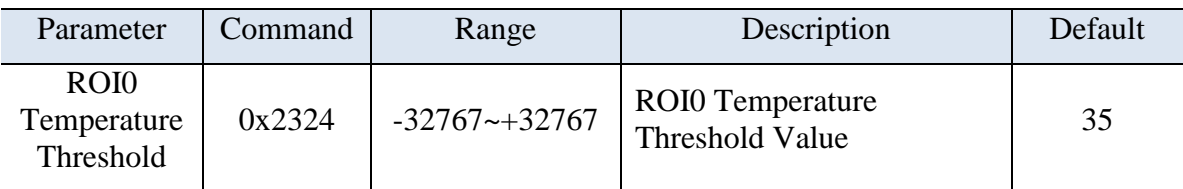

#### <span id="page-47-1"></span>**4.3.43 ROI0 Condition [0x2325]**

ROI0 에 대한 Condition 을 설정할 수 있는 Command 이다.

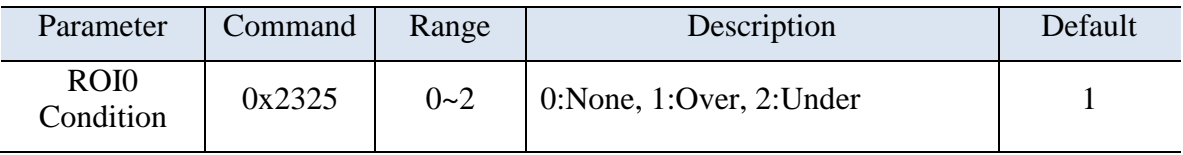

#### <span id="page-47-2"></span>**4.3.44 ROI0 Color Palette [0x2326]**

ROI0 에 대한 알람 발생시 표현하는 Color Palette 를 설정할 수 있는 Command 이다.

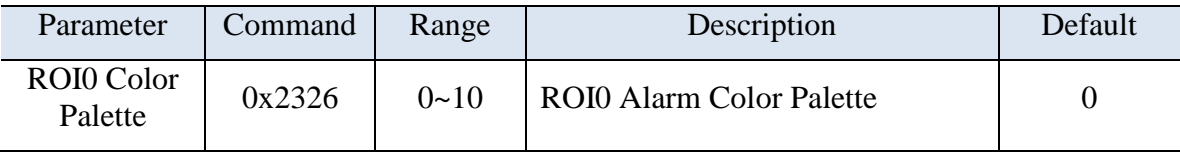

#### <span id="page-47-3"></span>**4.3.45 ROI1 Start X Position [0x2330]**

RO10 에 대한 시작 X 좌표를 설정할 수 있는 Command 이다.

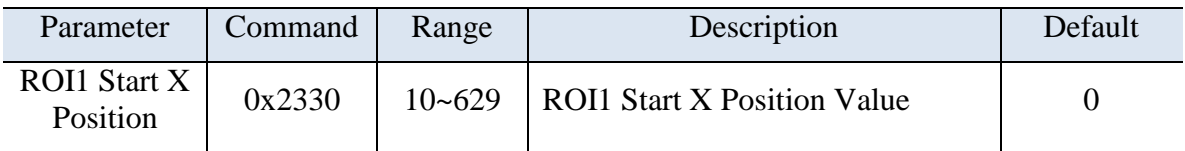

# <span id="page-47-4"></span>**4.3.46 ROI1 Start Y Position [0x2331]**

ROI1 에 대한 시작 Y 좌표를 설정할 수 있는 Command 이다.

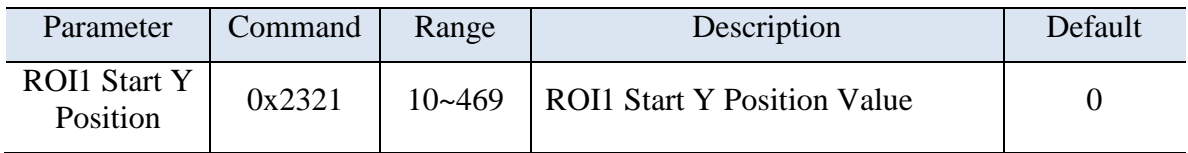

# <span id="page-48-0"></span>**4.3.47 ROI1 End X Position [0x2332]**

 $RO1I$  에 대한 종료 X 좌표를 설정할 수 있는  $Command$  이다.

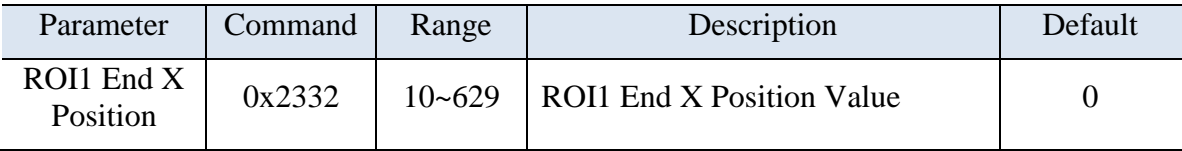

# <span id="page-48-1"></span>**4.3.48 ROI1 End Y Position [0x2333]**

ROI1 에 대한 종료 X 좌표를 설정할 수 있는 Command 이다.

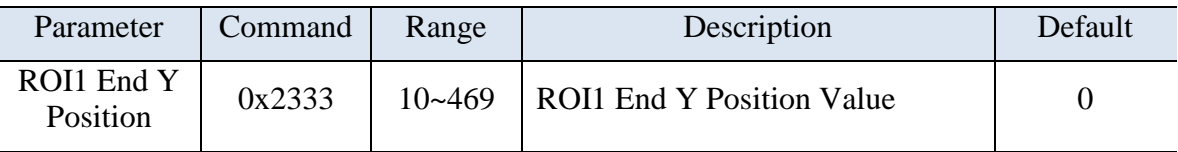

# <span id="page-48-2"></span>**4.3.49 ROI1 Temperature Threshold [0x2334]**

ROI1 에 대한 임계온도 설정할 수 있는 Command 이다.

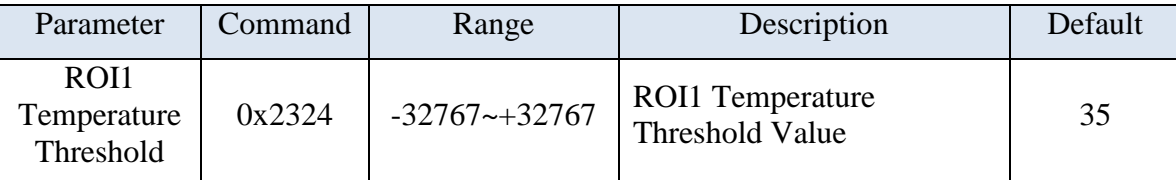

# <span id="page-48-3"></span>**4.3.50 ROI1 Condition [0x2335]**

ROI1 에 대한 Condition 을 설정할 수 있는 Command 이다.

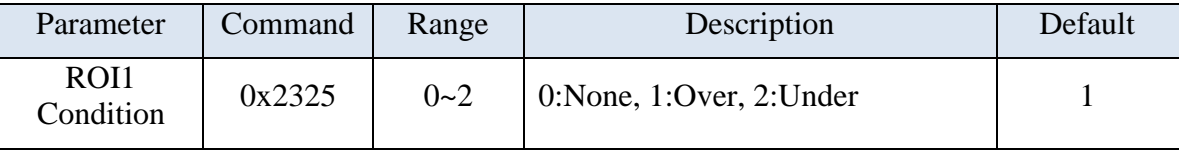

# <span id="page-48-4"></span>**4.3.51 ROI1 Color Palette [0x2336]**

ROI1 에 대한 알람 발생시 표현하는 Color Palette 를 설정할 수 있는 Command 이다.

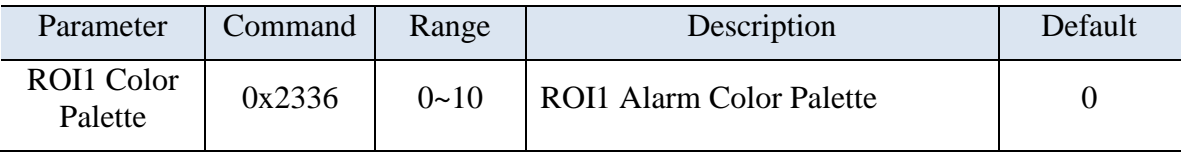

#### <span id="page-49-0"></span>**4.3.52 ROI2 Start X Position [0x2340]**

ROI2 에 대한 시작 X 좌표를 설정할 수 있는 Command 이다.

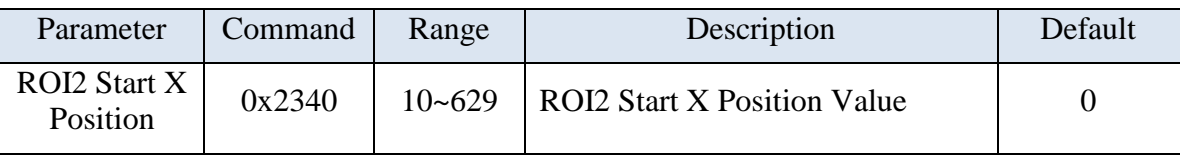

#### <span id="page-49-1"></span>**4.3.53 ROI2 Start Y Position [0x2341]**

ROI2 에 대한 시작 Y 좌표를 설정할 수 있는 Command 이다.

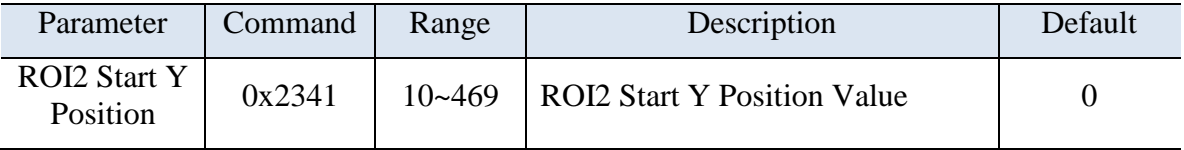

# <span id="page-49-2"></span>**4.3.54 ROI2 End X Position [0x2342]**

ROI2 에 대한 종료 X 좌표를 설정할 수 있는 Command 이다.

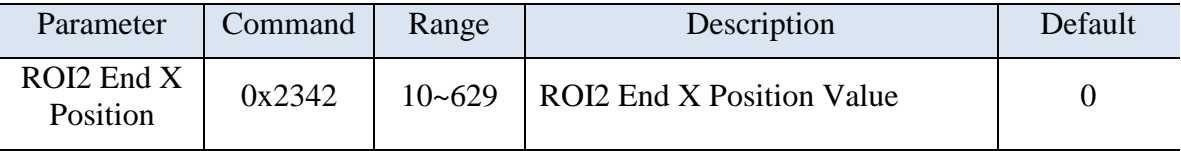

# <span id="page-49-3"></span>**4.3.55 ROI2 End Y Position [0x2343]**

ROI2 에 대한 종료 X 좌표를 설정할 수 있는 Command 이다.

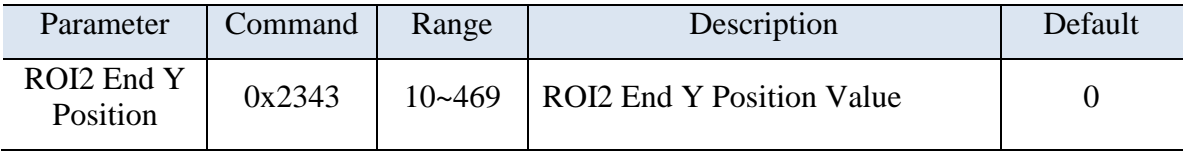

# <span id="page-49-4"></span>**4.3.56 ROI2 Temperature Threshold [0x2344]**

| Parameter                                    | Command | Range             | Description                                       | Default |
|----------------------------------------------|---------|-------------------|---------------------------------------------------|---------|
| ROI <sub>2</sub><br>Temperature<br>Threshold | 0x2344  | $-32767 - +32767$ | <b>ROI2</b> Temperature<br><b>Threshold Value</b> | 35      |

ROI2 에 대한 임계온도 설정할 수 있는 Command 이다.

#### <span id="page-50-0"></span>**4.3.57 ROI2 Condition [0x2345]**

ROI2 에 대한 Condition 을 설정할 수 있는 Command 이다.

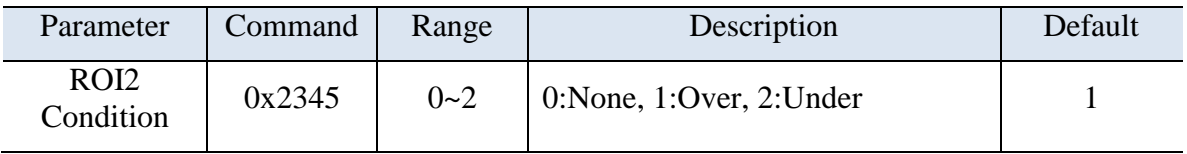

#### <span id="page-50-1"></span>**4.3.58 ROI2 Color Palette [0x2346]**

ROI2 에 대한 알람 발생시 표현하는 Color Palette 를 설정할 수 있는 Command 이다.

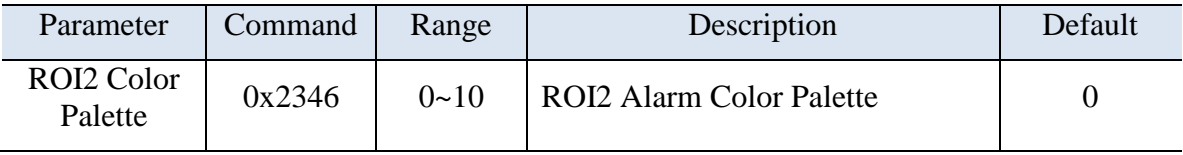

# <span id="page-50-2"></span>**4.3.59 ROI3 Start X Position [0x2350]**

ROI3 에 대한 시작 X 좌표를 설정할 수 있는 Command 이다.

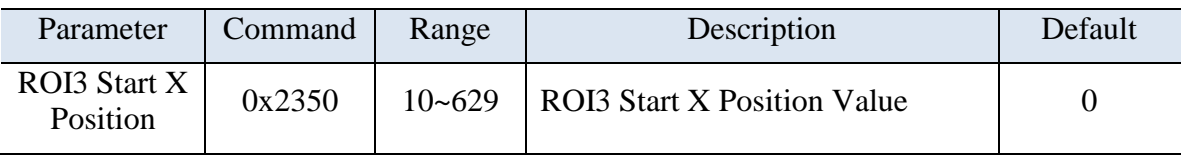

# <span id="page-50-3"></span>**4.3.60 ROI3 Start Y Position [0x2351]**

ROI3 에 대한 시작 Y 좌표를 설정할 수 있는 Command 이다.

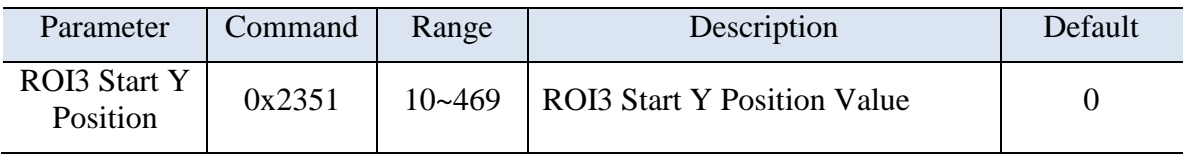

# <span id="page-51-0"></span>**4.3.61 ROI3 End X Position [0x2352]**

ROI3 에 대한 종료 X 좌표를 설정할 수 있는 Command 이다.

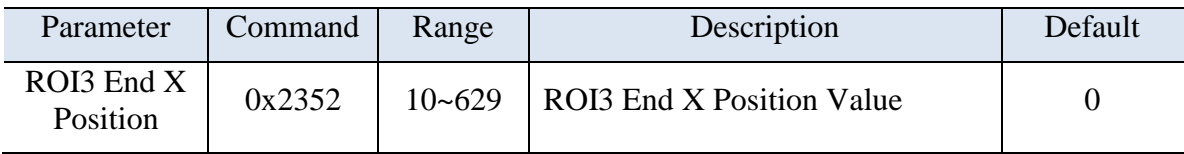

#### <span id="page-51-1"></span>**4.3.62 ROI3 End Y Position [0x2353]**

ROI3 에 대한 종료 X 좌표를 설정할 수 있는 Command 이다.

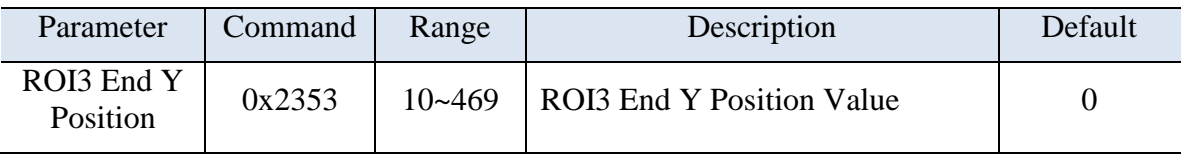

#### <span id="page-51-2"></span>**4.3.63 ROI3 Temperature Threshold [0x2354]**

ROI3 에 대한 임계온도 설정할 수 있는 Command 이다.

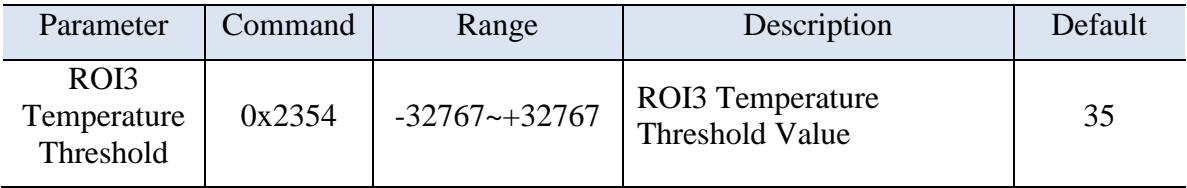

# <span id="page-51-3"></span>**4.3.64 ROI3 Condition [0x2355]**

ROI3 에 대한 Condition 을 설정할 수 있는 Command 이다.

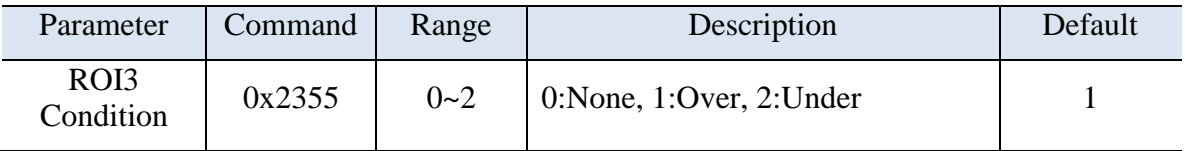

# <span id="page-51-4"></span>**4.3.65 ROI3 Color Palette [0x2356]**

ROI3 에 대한 알람 발생시 표현하는 Color Palette 를 설정할 수 있는 Command 이다.

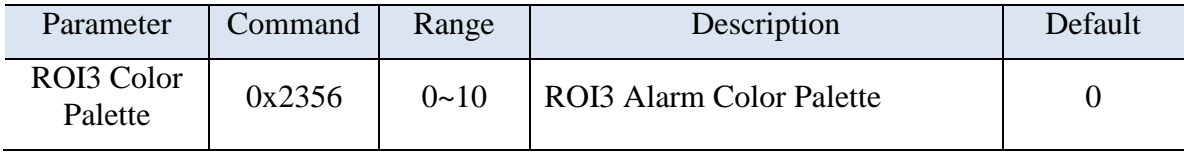

# <span id="page-52-0"></span>**4.3.66 ROI4 Start X Position [0x2360]**

ROI4 에 대한 시작 X 좌표를 설정할 수 있는 Command 이다.

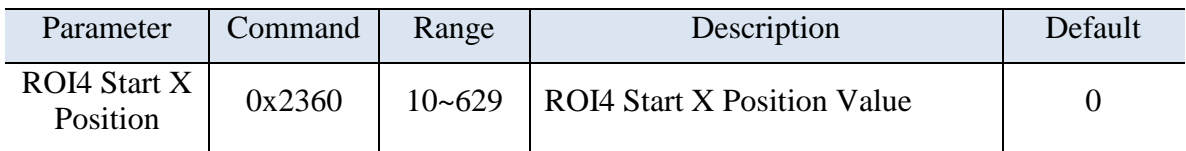

#### <span id="page-52-1"></span>**4.3.67 ROI4 Start Y Position [0x2361]**

ROI4 에 대한 시작 Y 좌표를 설정할 수 있는 Command 이다.

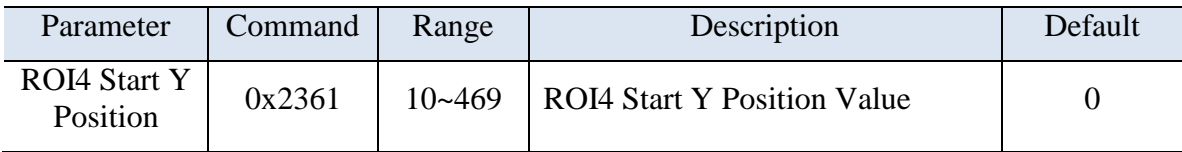

# <span id="page-52-2"></span>**4.3.68 ROI4 End X Position [0x2362]**

ROI4 에 대한 종료 X 좌표를 설정할 수 있는 Command 이다.

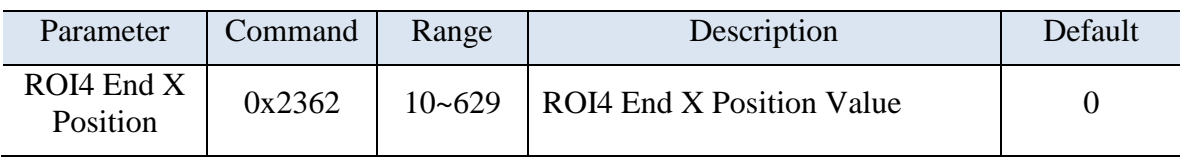

# <span id="page-52-3"></span>**4.3.69 ROI4 End Y Position [0x2363]**

ROI4 에 대한 종료 X 좌표를 설정할 수 있는 Command 이다.

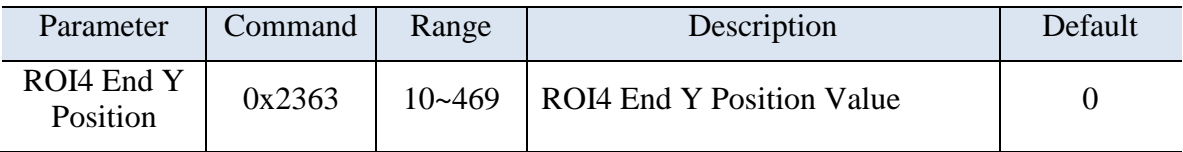

#### <span id="page-52-4"></span>**4.3.70 ROI4 Temperature Threshold [0x2364]**

ROI4 에 대한 임계온도 설정할 수 있는 Command 이다.

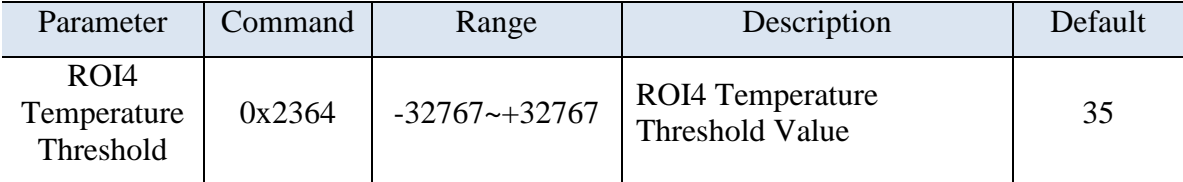

# <span id="page-53-0"></span>**4.3.71 ROI4 Condition [0x2365]**

ROI4 에 대한 Condition 을 설정할 수 있는 Command 이다.

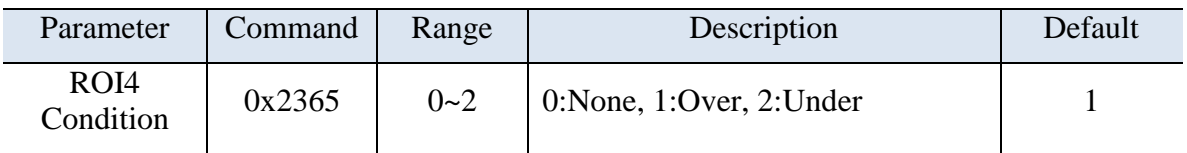

#### <span id="page-53-1"></span>**4.3.72 ROI4 Color Palette [0x2366]**

ROI4 에 대한 알람 발생시 표현하는 Color Palette 를 설정할 수 있는 Command 이다.

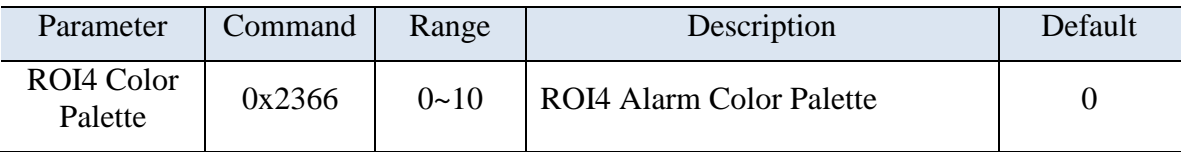

# <span id="page-53-2"></span>**4.3.73 ROI5 Start X Position [0x2370]**

ROI5 에 대한 시작 X 좌표를 설정할 수 있는 Command 이다.

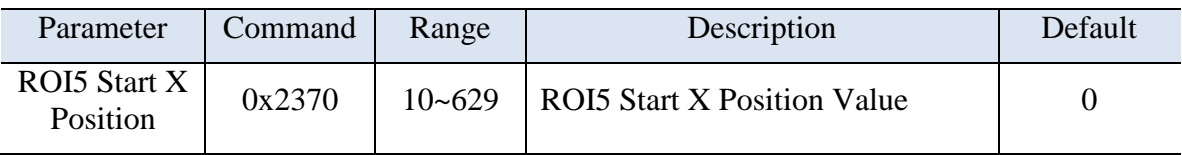

# <span id="page-53-3"></span>**4.3.74 ROI5 Start Y Position [0x2371]**

ROI5 에 대한 시작 Y 좌표를 설정할 수 있는 Command 이다.

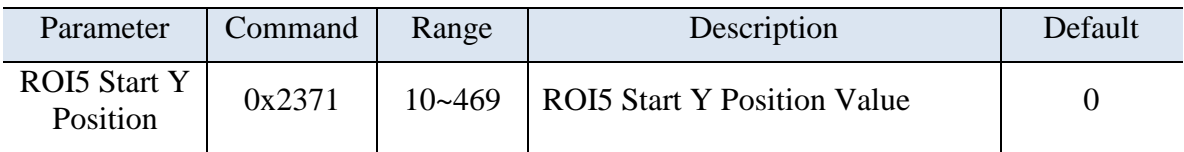

# <span id="page-53-4"></span>**4.3.75 ROI5 End X Position [0x2372]**

ROI5 에 대한 종료 X 좌표를 설정할 수 있는 Command 이다.

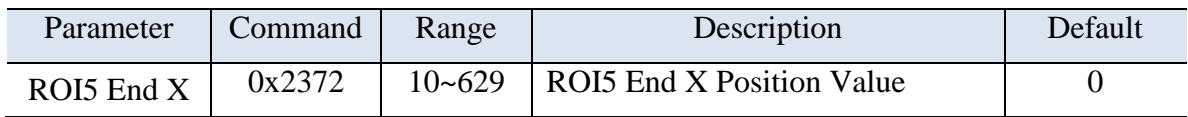

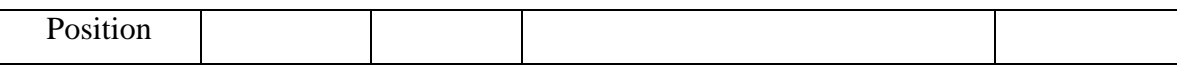

#### <span id="page-54-0"></span>**4.3.76 ROI5 End Y Position [0x2373]**

ROI5 에 대한 종료 X 좌표를 설정할 수 있는 Command 이다.

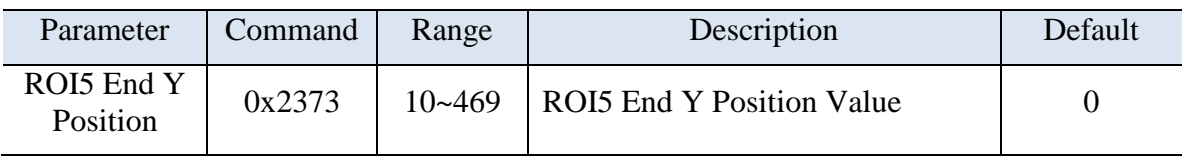

# <span id="page-54-1"></span>**4.3.77 ROI5 Temperature Threshold [0x2374]**

ROI5 에 대한 임계온도 설정할 수 있는 Command 이다.

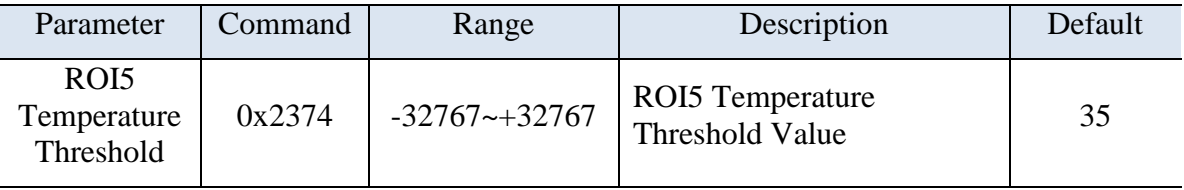

#### <span id="page-54-2"></span>**4.3.78 ROI5 Condition [0x2375]**

ROI5 에 대한 Condition 을 설정할 수 있는 Command 이다.

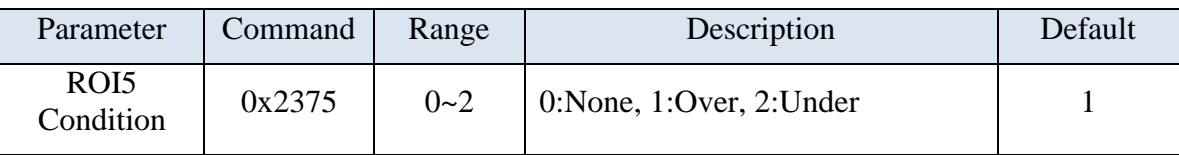

#### <span id="page-54-3"></span>**4.3.79 ROI5 Color Palette [0x2376]**

ROI5 에 대한 알람 발생시 표현하는 Color Palette 를 설정할 수 있는 Command 이다.

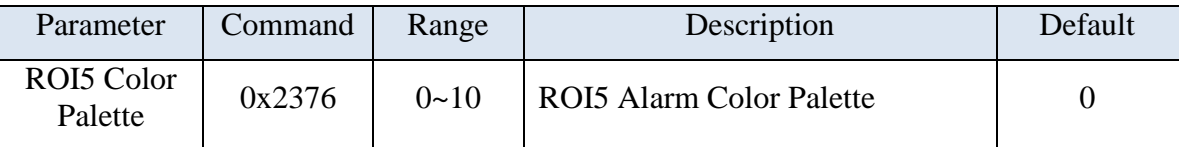

# <span id="page-54-4"></span>**4.3.80 ROI6 Start X Position [0x2380]**

ROI6 에 대한 시작 X 좌표를 설정할 수 있는 Command 이다.

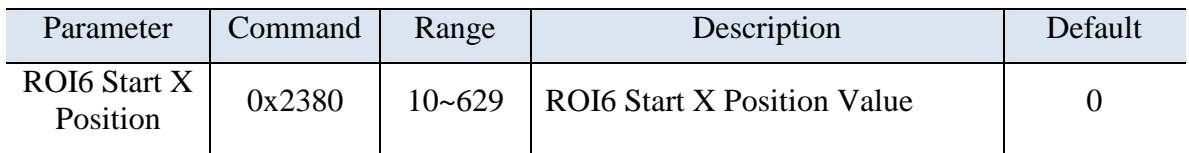

# <span id="page-55-0"></span>**4.3.81 ROI6 Start Y Position [0x2381]**

ROI6 에 대한 시작 Y 좌표를 설정할 수 있는 Command 이다.

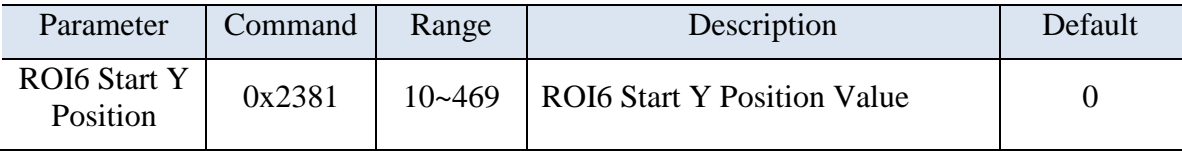

# <span id="page-55-1"></span>**4.3.82 ROI6 End X Position [0x2382]**

ROI6 에 대한 종료 X 좌표를 설정할 수 있는 Command 이다.

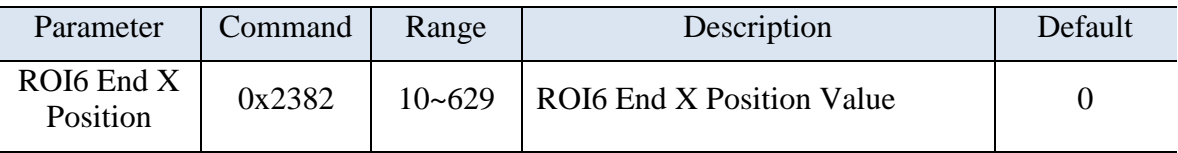

# <span id="page-55-2"></span>**4.3.83 ROI6 End Y Position [0x2383]**

ROI6 에 대한 종료 X 좌표를 설정할 수 있는 Command 이다.

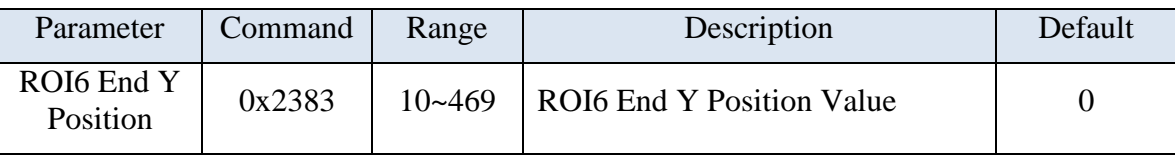

# <span id="page-55-3"></span>**4.3.84 ROI6 Temperature Threshold [0x2384]**

ROI6 에 대한 임계온도 설정할 수 있는 Command 이다.

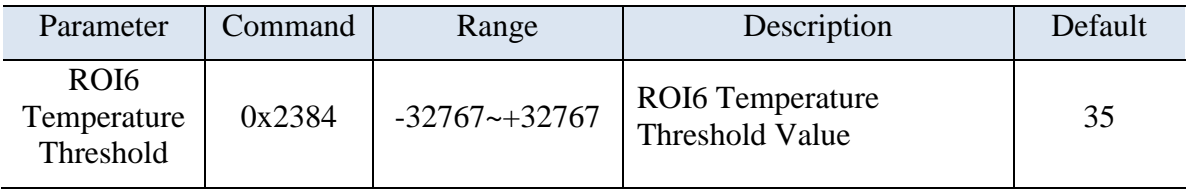

# <span id="page-55-4"></span>**4.3.85 ROI6 Condition [0x2385]**

ROI6 에 대한 Condition 을 설정할 수 있는 Command 이다.

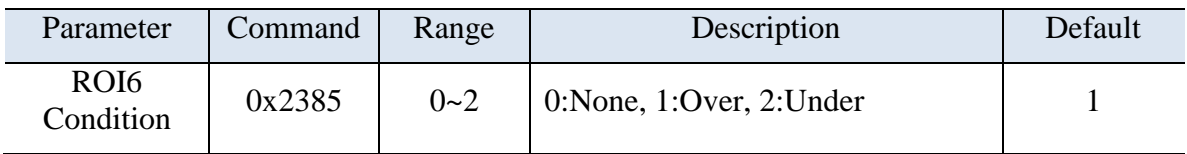

#### <span id="page-56-0"></span>**4.3.86 ROI6 Color Palette [0x2386]**

ROI6 에 대한 알람 발생시 표현하는 Color Palette 를 설정할 수 있는 Command 이다.

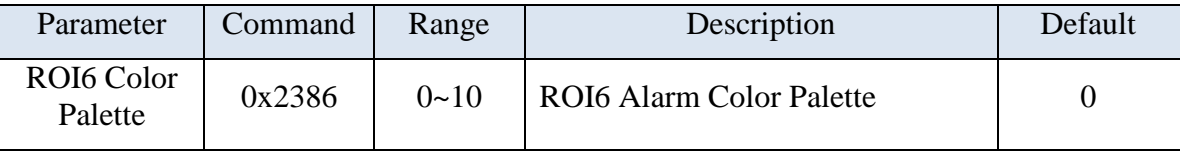

#### <span id="page-56-1"></span>**4.3.87 ROI7 Start X Position [0x2390]**

ROI7 에 대한 시작 X 좌표를 설정할 수 있는 Command 이다.

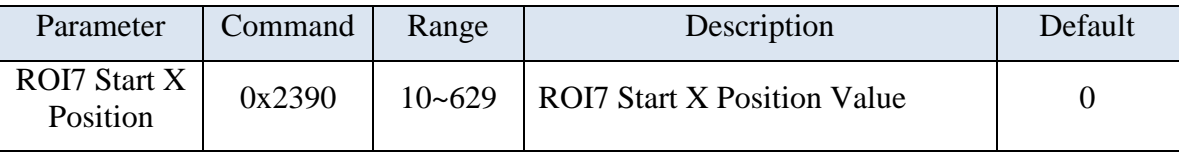

# <span id="page-56-2"></span>**4.3.88 ROI7 Start Y Position [0x2391]**

ROI7 에 대한 시작 Y 좌표를 설정할 수 있는 Command 이다.

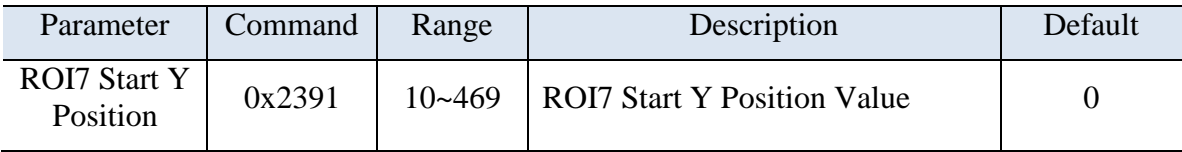

# <span id="page-56-3"></span>**4.3.89 ROI7 End X Position [0x2392]**

ROI7 에 대한 종료 X 좌표를 설정할 수 있는 Command 이다.

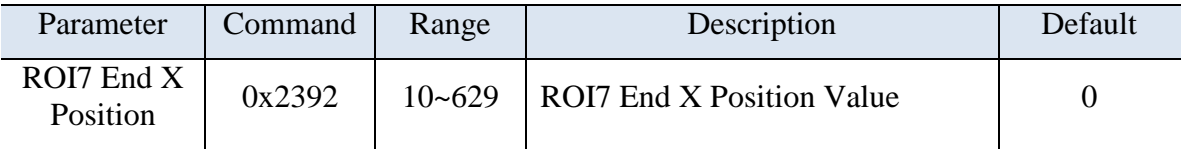

# <span id="page-56-4"></span>**4.3.90 ROI7 End Y Position [0x2393]**

ROI7 에 대한 종료 X 좌표를 설정할 수 있는 Command 이다.

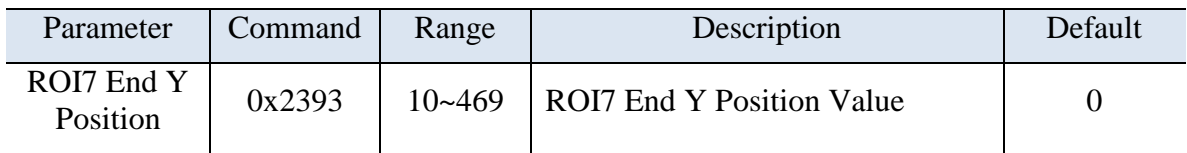

# <span id="page-57-0"></span>**4.3.91 ROI7 Temperature Threshold [0x2394]**

ROI7 에 대한 임계온도 설정할 수 있는 Command 이다.

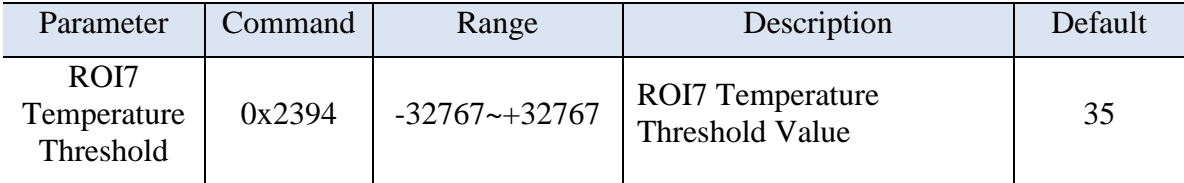

# <span id="page-57-1"></span>**4.3.92 ROI7 Condition [0x2395]**

ROI7 에 대한 Condition 을 설정할 수 있는 Command 이다.

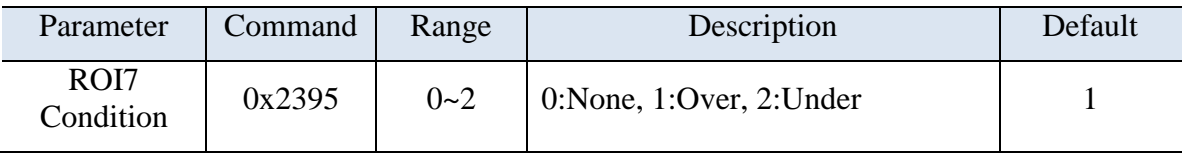

# <span id="page-57-2"></span>**4.3.93 ROI7 Color Palette [0x2396]**

ROI7 에 대한 알람 발생시 표현하는 Color Palette 를 설정할 수 있는 Command 이다.

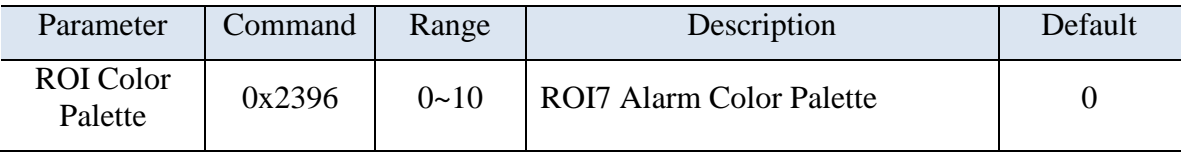

# <span id="page-57-3"></span>**4.3.94 ROI8 Start X Position [0x23A0]**

ROI8 에 대한 시작 X 좌표를 설정할 수 있는 Command 이다.

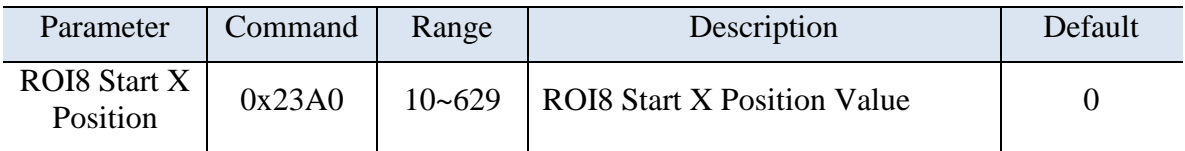

# <span id="page-57-4"></span>**4.3.95 ROI8 Start Y Position [0x23A1]**

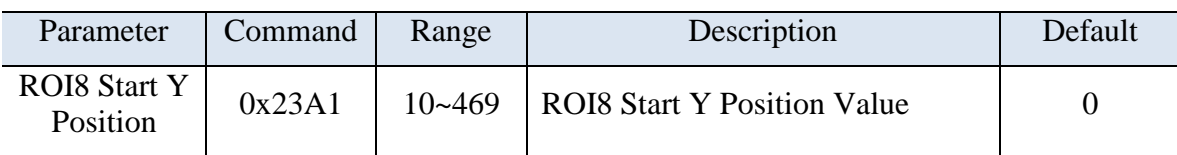

#### ROI8 에 대한 시작 Y 좌표를 설정할 수 있는 Command 이다.

#### <span id="page-58-0"></span>**4.3.96 ROI8 End X Position [0x23A2]**

ROI8 에 대한 종료 X 좌표를 설정할 수 있는 Command 이다.

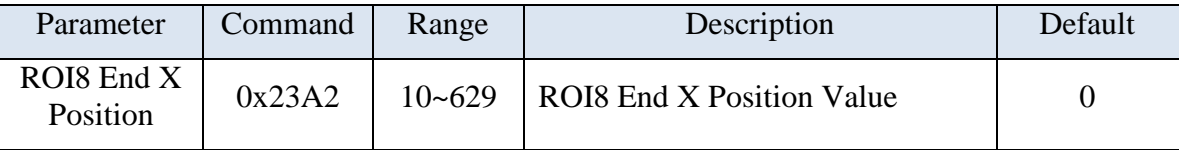

#### <span id="page-58-1"></span>**4.3.97 ROI8 End Y Position [0x23A3]**

ROI8 에 대한 종료 X 좌표를 설정할 수 있는 Command 이다.

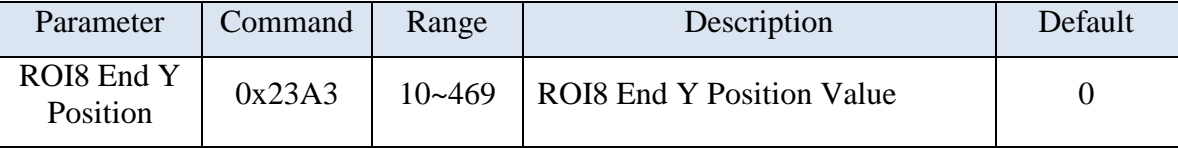

#### <span id="page-58-2"></span>**4.3.98 ROI8 Temperature Threshold [0x23A4]**

ROI8 에 대한 임계온도 설정할 수 있는 Command 이다.

![](_page_58_Picture_330.jpeg)

#### <span id="page-58-3"></span>**4.3.99 ROI8 Condition [0x23A5]**

ROI8 에 대한 Condition 을 설정할 수 있는 Command 이다.

![](_page_58_Picture_331.jpeg)

#### <span id="page-58-4"></span>**4.3.100 ROI8 Color Palette [0x23A6]**

ROI8 에 대한 알람 발생시 표현하는 Color Palette 를 설정할 수 있는 Command 이다.

![](_page_59_Picture_340.jpeg)

#### <span id="page-59-0"></span>**4.3.101 ROI9 Start X Position [0x23B0]**

ROI9 에 대한 시작 X 좌표를 설정할 수 있는 Command 이다.

![](_page_59_Picture_341.jpeg)

#### <span id="page-59-1"></span>**4.3.102 ROI9 Start Y Position [0x23B1]**

ROI9 에 대한 시작 Y 좌표를 설정할 수 있는 Command 이다.

![](_page_59_Picture_342.jpeg)

# <span id="page-59-2"></span>**4.3.103 ROI9 End X Position [0x23B2]**

ROI9 에 대한 종료 X 좌표를 설정할 수 있는 Command 이다.

![](_page_59_Picture_343.jpeg)

# <span id="page-59-3"></span>**4.3.104 ROI9 End Y Position [0x23B3]**

ROI9 에 대한 종료 X 좌표를 설정할 수 있는 Command 이다.

![](_page_59_Picture_344.jpeg)

# <span id="page-59-4"></span>**4.3.105 ROI9 Temperature Threshold [0x23B4]**

![](_page_60_Picture_316.jpeg)

ROI9 에 대한 임계온도 설정할 수 있는 Command 이다.

#### <span id="page-60-0"></span>**4.3.106 ROI9 Condition [0x23B5]**

ROI9 에 대한 Condition 을 설정할 수 있는 Command 이다.

![](_page_60_Picture_317.jpeg)

#### <span id="page-60-1"></span>**4.3.107 ROI9 Color Palette [0x23B6]**

ROI9 에 대한 알람 발생시 표현하는 Color Palette 를 설정할 수 있는 Command 이다.

![](_page_60_Picture_318.jpeg)

# <span id="page-60-2"></span>**4.3.108 Mask0 Start X Position [0x23C0]**

Exception Mask0 에 대한 시작 X 좌표를 설정할 수 있는 Command 이다.

![](_page_60_Picture_319.jpeg)

# <span id="page-60-3"></span>**4.3.109 Mask0 Start Y Position [0x23C1]**

Exception Mask0 에 대한 시작 Y 좌표를 설정할 수 있는 Command 이다.

![](_page_60_Picture_320.jpeg)

# <span id="page-61-0"></span>**4.3.110 Mask0 End X Position [0x23C2]**

Exception Mask0 에 대한 종료 X 좌표를 설정할 수 있는 Command 이다.

![](_page_61_Picture_318.jpeg)

#### <span id="page-61-1"></span>**4.3.111 Mask0 End Y Position [0x23C3]**

Exception Mask0 에 대한 종료 Y 좌표를 설정할 수 있는 Command 이다.

![](_page_61_Picture_319.jpeg)

# <span id="page-61-2"></span>**4.3.112 Mask1 Start X Position [0x23D0]**

Exception Mask1 에 대한 시작 X 좌표를 설정할 수 있는 Command 이다.

![](_page_61_Picture_320.jpeg)

# <span id="page-61-3"></span>**4.3.113 Mask1 Start Y Position [0x23D1]**

Exception Mask1 에 대한 시작 Y 좌표를 설정할 수 있는 Command 이다.

![](_page_61_Picture_321.jpeg)

# <span id="page-61-4"></span>**4.3.114 Mask1 End X Position [0x23D2]**

Exception Mask1 에 대한 종료 X 좌표를 설정할 수 있는 Command 이다.

![](_page_61_Picture_322.jpeg)

# <span id="page-61-5"></span>**4.3.115 Mask1 End Y Position [0x23D3]**

![](_page_62_Picture_306.jpeg)

Exception Mask1 에 대한 종료 Y 좌표를 설정할 수 있는 Command 이다.

# <span id="page-62-0"></span>**4.3.116 Mask2 Start X Position [0x23E0]**

Exception Mask2 에 대한 시작 X 좌표를 설정할 수 있는 Command 이다.

![](_page_62_Picture_307.jpeg)

# <span id="page-62-1"></span>**4.3.117 Mask2 Start Y Position [0x23E1]**

Exception Mask2 에 대한 시작 Y 좌표를 설정할 수 있는 Command 이다.

![](_page_62_Picture_308.jpeg)

#### <span id="page-62-2"></span>**4.3.118 Mask2 End X Position [0x23E2]**

Exception Mask2 에 대한 종료 X 좌표를 설정할 수 있는 Command 이다.

![](_page_62_Picture_309.jpeg)

# <span id="page-62-3"></span>**4.3.119 Mask2 End Y Position [0x23E3]**

Exception Mask2 에 대한 종료 X 좌표를 설정할 수 있는 Command 이다.

![](_page_62_Picture_310.jpeg)

# <span id="page-63-0"></span>**4.4 Tx Data Protocol**

TCP/IP 를 통하여 젂송되는 Tx Data 는 총 50Words 로 구성되며, 아래와 같은 포맷으로 주기적으로 젂송된다.

| Word1  | Word2 | Word3 | Word4 | $\cdots$ | Word49 | Word <sub>50</sub> |
|--------|-------|-------|-------|----------|--------|--------------------|
| Header | Data1 | Data2 | Data3 | $\cdots$ | Data48 | Data49             |

**Table 7. Command Control Protocol**

 $\checkmark$  Header : 0xFBFA Fixed(LSB8bit:0xFA, MSB8bit:0xFB)

# **4.5 Tx Data List**

Tx Data List 는 다음과 같다.

<span id="page-64-0"></span>![](_page_64_Picture_177.jpeg)

![](_page_65_Picture_207.jpeg)

![](_page_66_Picture_158.jpeg)